# Network Traffic and Security Monitoring Using ntopng

Luca Deri <deri@ntop.org>
@lucaderi

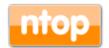

#### Outlook

- · What are the main activities of ntop.org?
- ntop's view on network monitoring.
- From ntop to ntopng.
- ntopng architecture and design.
- ntopng as a flow collector
- Exploring system activities using ntopng
- Using ntopng.
- Advanced monitoring with ntopng.
- Future roadmap items.

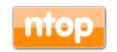

# About ntop.org [1/2]

- ntop develops of open source network traffic monitoring applications.
- ntop (circa 1998) is the first app we released and it is a web-based network monitoring application.
- Today our products range from traffic monitoring, high-speed packet processing, deep-packet inspection, and IDS/IPS acceleration (snort and suricata).

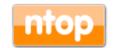

# About ntop.org [2/2]

Our software is powering many commercial products...

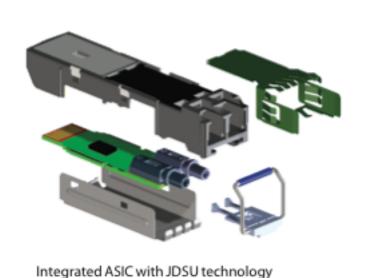

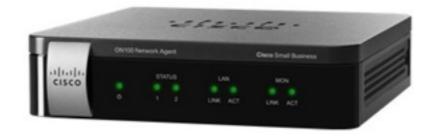

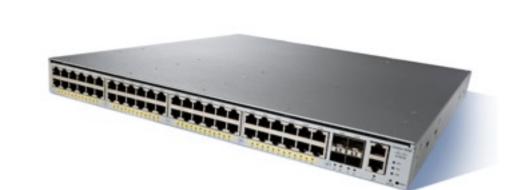

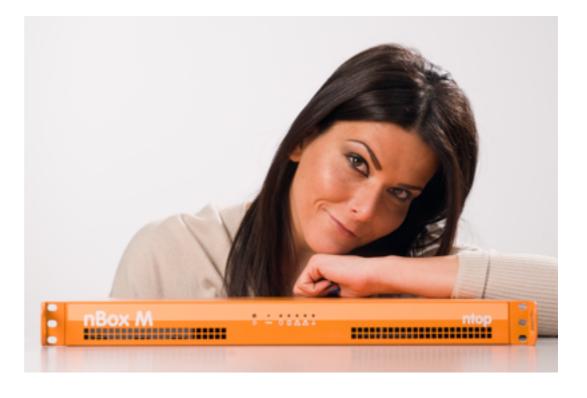

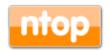

#### ntop Goals

- Provide better, yet price effective, traffic monitoring solution by enabling users to have increased traffic visibility.
- · Go beyond standard metrics and increase traffic visibility by analysing key protocols in detail.
- Promote open-source software, while protecting selected IPRs.
- All commercial ntop tools are available at no cost for research and education.

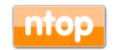

#### ntop's Approach to Traffic Monitoring

- Ability to capture, process and (optionally) transmit traffic at line rate, any packet size.
- Leverage on modern multi-core/NUMA architectures in order to promote scalability.
- Use commodity hardware for producing affordable, long-living (no vendor lock), scalable (use new hardware by the time it is becoming available) monitoring solutions.
- · Use open-source to spread the software, and let the community test it on unchartered places.

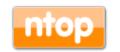

# Motivation For Traffic Monitoring

If you can not measure it, you can not improve it

Lord Kelvin

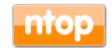

#### What Happens in Our Network?

- Do we have control over our network?
- It's not possible to imagine a healthy network without a clear understanding of traffic flowing on our network.
- Knowledge is the first step towards evaluation of potential network security issues.
- Event correlation can provide us timely information bout our network health.

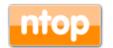

#### Packets Never Lie

- Packet analysis provide useful information for understanding:
  - Network traffic issues.
  - Network usage not compliant with network policies (note: firewalls cannot help here).
  - Performances less than expected.
  - Potential security flaws.
  - Ongoing (latent) attacks.
  - Data breach

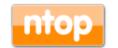

# Before We Start: ntopng Installation

- Source code https://github.com/ntop/ntopng
- Distributions
   Ubuntu/Debian, FreeBSD.... (included in the distro)
   OSX (brew)
- Binary Packages (nightly)
   http://packages.ntop.org (Debian/Ubuntu/CentOS, OSX, RaspberryPI/ARM)

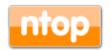

# Some History

- In 1998, the original ntop has been created.
- It was a C-based app embedding a web server able to capture traffic and analyse it.

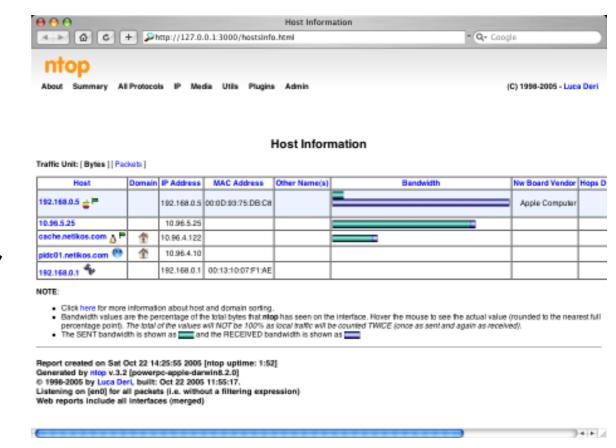

- · Contrary to many tools available at that time, ntop used a web GUI to report traffic activities.
- It is available for Unix and Windows under GPL.

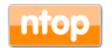

#### ntop Architecture

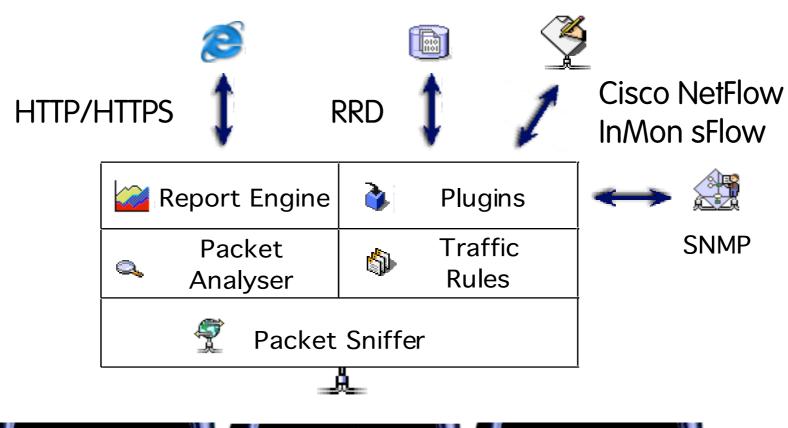

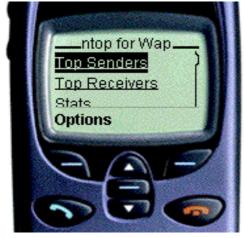

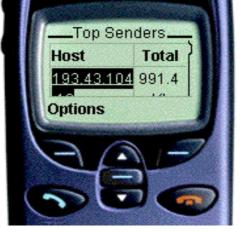

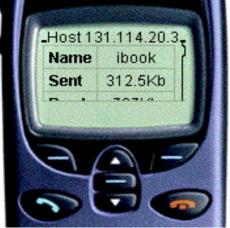

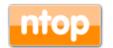

#### ntopng Design Goals

- Clean separation between the monitoring engine and the reporting facilities.
- Robust, crash-free engine (ntop was not really so).
- Platform scriptability for enabling extensions or changes at runtime without restart.
- · Realtime: most monitoring tools aggregate data (5 mins usually) and present it when it's too late.
- Many new features including HTML 5-based dynamic GUI, categorisation, DPI.

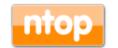

### ntopng Architecture

 Three different and self-contained components, communicating with clean API calls.

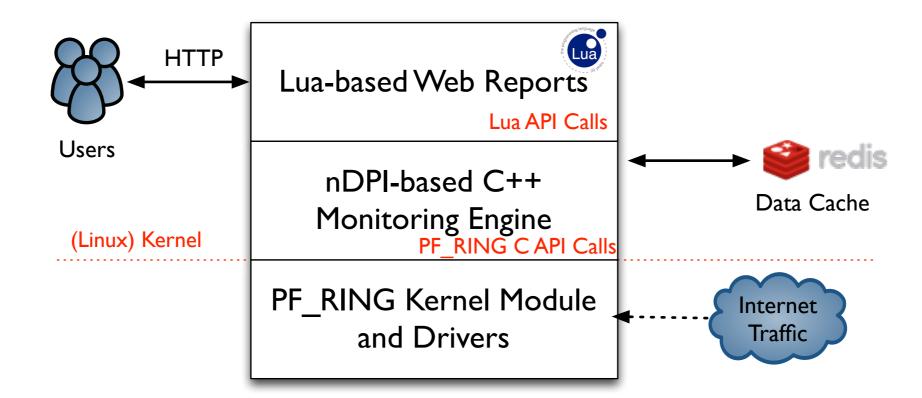

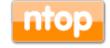

# ntopng Monitoring Engine

- Coded in C++ and based the concept of flow (set of packets with the same 6-tuple).
- Flows are inspected with a home-grown DPIlibrary named nDPI aiming to discover the "real" application protocol (no ports are used).
- · Information is clustered per:
  - (Capture) Network Device
  - Flow
  - Host

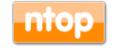

# Local vs Remote Hosts [1/2]

- ntopng keeps information in memory at different level of accuracy in order to save resources for hosts that are not "too relevant".
- For this reason at startup hosts are divided in:
  - Local hosts
     The local host where ntopng is running as well the hosts
     belonging to some "privileged" IPv4/v6 networks. These
    - hosts are very relevant and thus ntoping keep full statistics.
  - Remote hosts
     Non-local hosts for which we keep a minimum level of detail.

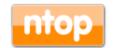

# Local vs Remote Hosts [2/2]

- For local hosts (unless disabled via preferences) are kept all L7 protocol statistics, as well basic statistics (e.g. bytes/packets in/out).
- No persistent statistics are saved on disk.
- A system host is the host where ntopng is running and it is automatically considered local as well the networks of its ethernet interfaces.

| IP Address | 192.12.193.11 [ 192.12.193.11/32 ] [ Pisa 🛄 ] |  |  |
|------------|-----------------------------------------------|--|--|
| ASN        | 2597 [ Registry of ccTLD it - IIT-CNR ]       |  |  |
| Name       | pc-deri.nic.it                                |  |  |

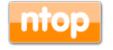

# Information Lifecycle

- ntopng keeps in memory live information such as flows and hosts statistics.
- As the memory cannot be infinite, periodically non-recent information is harvested.
- · Users can specify preferences for data purge:

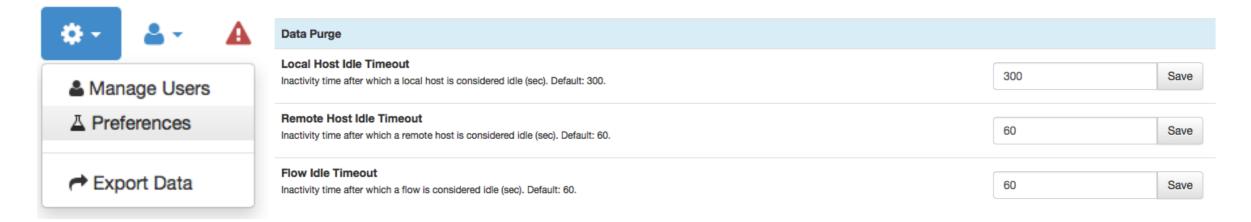

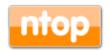

# Packet Processing Journey

- I.Packet capture: PF\_RING (Linux) or libpcap.
- 2.Packet decoding: no IP traffic is accounted.
- 3.IPv4/v6 Traffic only:
  - Map the packet to a 6-tuple flow and increment stats.
  - Identify source/destination hosts and increment stats.
  - Use nDPI to identify the flow application protocol
    - UDP flows are identified in no more than 2 packets.
    - TCP Flows can be identified in up to 15 packets in total, otherwise the flow is marked as "Unknown".
- 4. Move to the next packet.

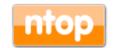

# PF\_RING [1/2]

• In 2004 we realised the the Linux kernel was not efficient enough to fulfil our packet capture requirements and thus we have written a inkernel circular buffer named PF RING.

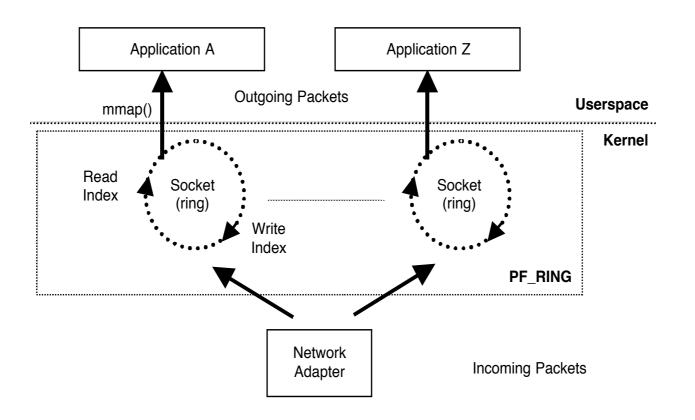

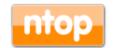

# PF\_RING [2/2]

- It creates a straight path for incoming packets accessed from user-space applications with memory mapping.
- No need to use custom network cards: any card is supported.
- Transparent to applications: legacy applications need to be recompiled in order to use it (pcap-over-PF\_RING).
- Developers familiar with network applications can immediately take advantage of it without having to learn new APIs.
- Acceleration support for many popular open-source applications including Wireshark, Suricata and Snort.

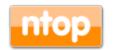

# Balancing Traffic with PF\_RING

- At high speed on modern multi-core systems, it is a good idea to improve the overall system performance by balancing traffic across cores.
- PF\_RING shares ingress
   packets across multiple
   consumer applications
   (e.g. ntopng) by hashing
   them (tunnels are supported)

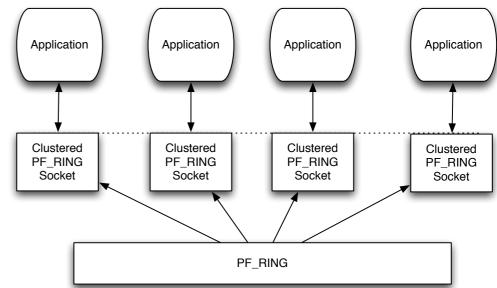

so that they are balanced to multiple consumer applications via virtual PF\_RING network interfaces.

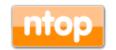

# Moving towards 10 Gbit and above [1/2]

• The original PF\_RING is a good solution up to 3/5 Gbit but not above as the cost of packet copy into the ring is overkilling.

 PF\_RING ZC (Zero Copy) is an extension that allows packets to be received/transmitted in zero copy similar to what FPGA-accelerated cards (e.g. Napatech) do in hardware.

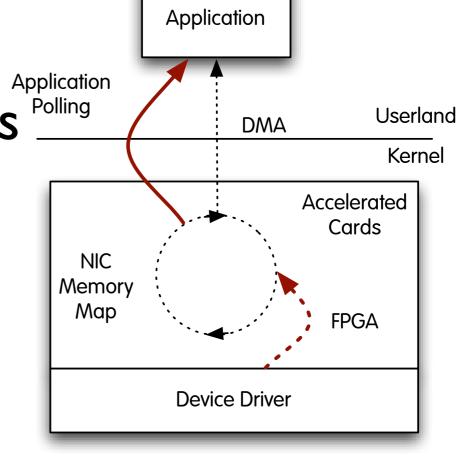

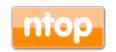

### Moving towards 10 Gbit and above [2/2]

- In ZC a packet is put by the ingress NIC into a shared memory buffer, and it hop across applications (and VMs) by exchanging the buffer pointer (packets don't move).
- Thanks to this solution it is possible to create arbitrary packet processing topologies at multi-10 Gbit line rate using commodity hardware x86 servers and adapters (ZC natively supports Intel ethernet adapters).

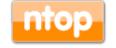

#### PF\_RING ZC Network Topologies [1/2]

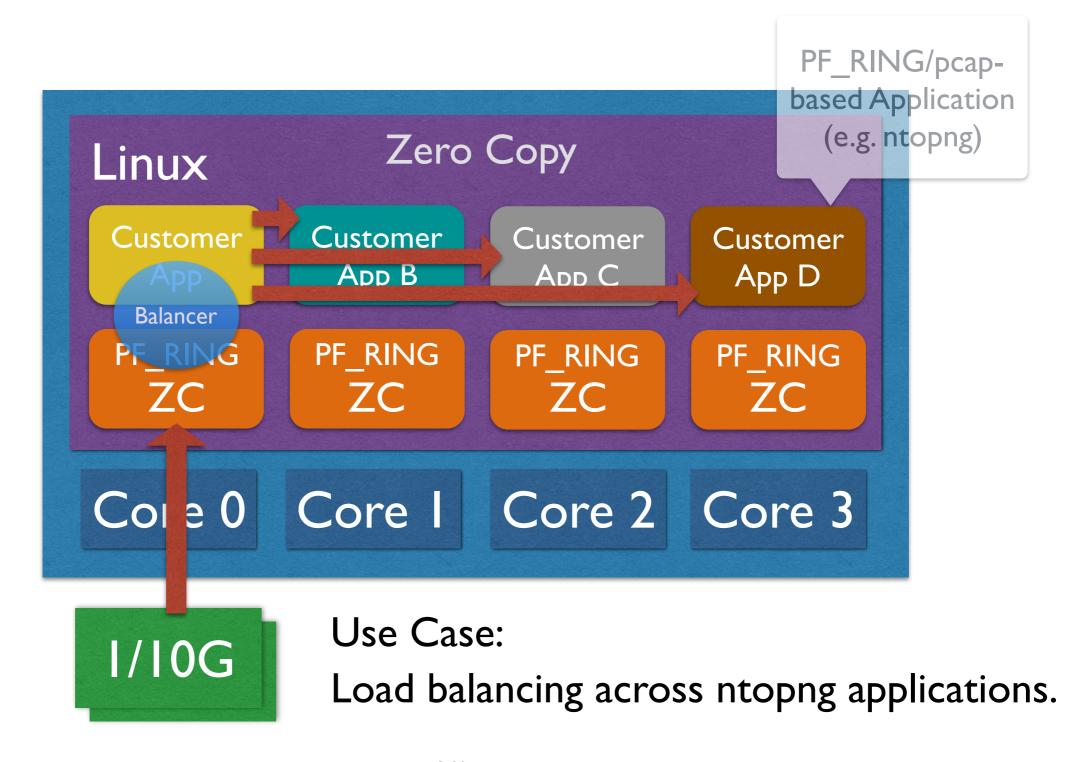

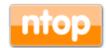

#### PF\_RING ZC Network Topologies [2/2]

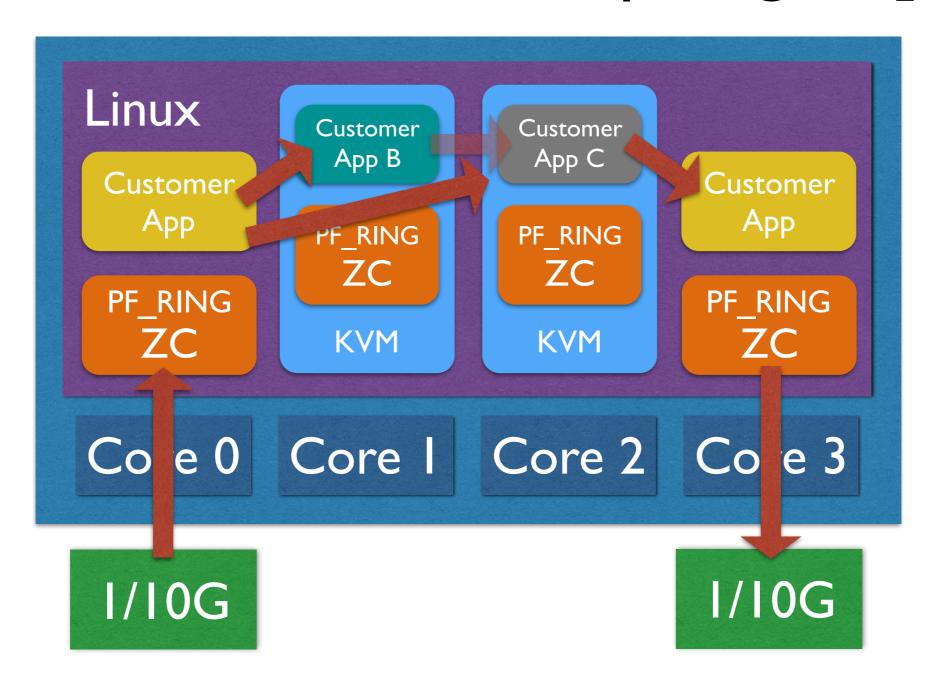

Use Case:

Application pipeline or run multiple apps (e.g. ntopng) in VMs to insulate them.

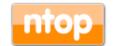

# PF\_RING (ZC) and ntopng

- Using PF\_RING (ZC) with ntopng has several benefits:
  - ntopng can scale to 10 Gbit and above by spawning several ntopng instances each bound to a (few) core(s).
  - It is possible to send the same packet to multiple apps. For instance it is possible to send the same packet to ntopng (for accounting purposes) and n2disk (ntop's application for dumping packet-to-disk at multi-10G) and/or and IDS (e.g. Suricata and snort).

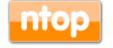

# The need for DPI in Monitoring [1/2]

- · Limit traffic analysis at packet header level it is no longer enough (nor cool).
- Network administrators want to know the real protocol without relying on the port being used.
- Selected protocols can be "precisely dissected" (e.g. HTTP) in order to extract information, but on the rest of the traffic it is necessary to tell network administrators what is the protocol flowing in their network.

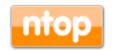

# The need for DPI in Monitoring [2/2]

- DPI (Deep Packet Inspection) is a technique for inspecting the packet payload for the purpose of extracting metadata (e.g. protocol).
- There are many DPI toolkits available but they are not what we looked for as:
  - They are proprietary (you need to sign an NDA to use them), and costly for both purchase and maintenance.
  - Adding a new protocol requires vendor support (i.e. it has a high cost and might need time until the vendor supports it) = you're locked-in.
- On a nutshell DPI is a requirement but the market does not offer an alternative for open-source.

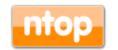

© 2017 - ntop.org

# Say hello to nDPI

- ntop has decided to develop its own GPL DPI toolkit in order to build an open DPI layer for ntop and third party applications.
- Supported protocols (> 220) include:
  - P2P (Skype, BitTorrent)
  - Messaging (Viber, Whatsapp, MSN, The Facebook)
  - Multimedia (YouTube, Last.gm, iTunes)
  - Conferencing (Webex, CitrixOnLine)
  - Streaming (Zattoo, Icecast, Shoutcast, Netflix)
  - Business (VNC, RDP, Citrix, \*SQL)

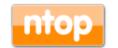

#### nDPI Overview

- · Portable C library (Win and Unix, 32/64 bit).
- Designed for user and kernel space
  - Linux ndpi-netfilter implements L7 kernel filters
- · Used by many non-ntop projects (eg. xplico.org) and part of Linux distributions (e.g. Debian).
- · Able to operate on both plain ethernet traffic and encapsulated (e.g. GTP, GRE...).
- · Ability to specify at runtime custom protocols (port or hostname dns, http, https -based).

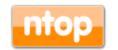

# nDPI on ntopng

- In ntoping all flows are analysed through nDPI to associate an application protocol to them.
- L7 statistics are available per flow, host, and interface (from which monitoring data is received).
- For network interfaces and local hosts, nDPI statistics are saved persistently to disk (in RRD format).

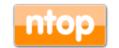

# nDPI on ntopng: Interface Report [1/2]

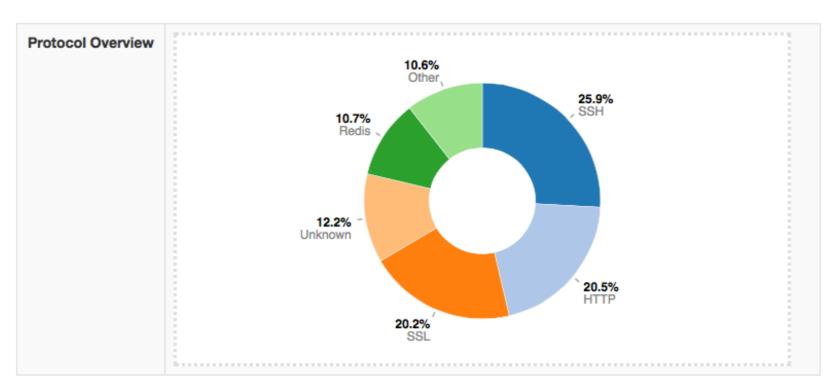

| Application Protocol | Total (Since Startup) | Percentage |     |
|----------------------|-----------------------|------------|-----|
| Apple ⊕              | 17.94 KB              |            | 0 % |
| BitTorrent ⊕         | 90.59 KB              |            | 0 % |
| CiscoVPN ⊕           | 560 Bytes             |            | 0 % |
| DCE_RPC ⊕            | 2.65 KB               |            | 0 % |
| DHCP ⊕               | 1.09 MB               |            | 0 % |
| DHCPV6 ⊕             | 3.38 KB               |            | 0 % |

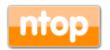

# nDPI on ntopng: Interface Report [2/2]

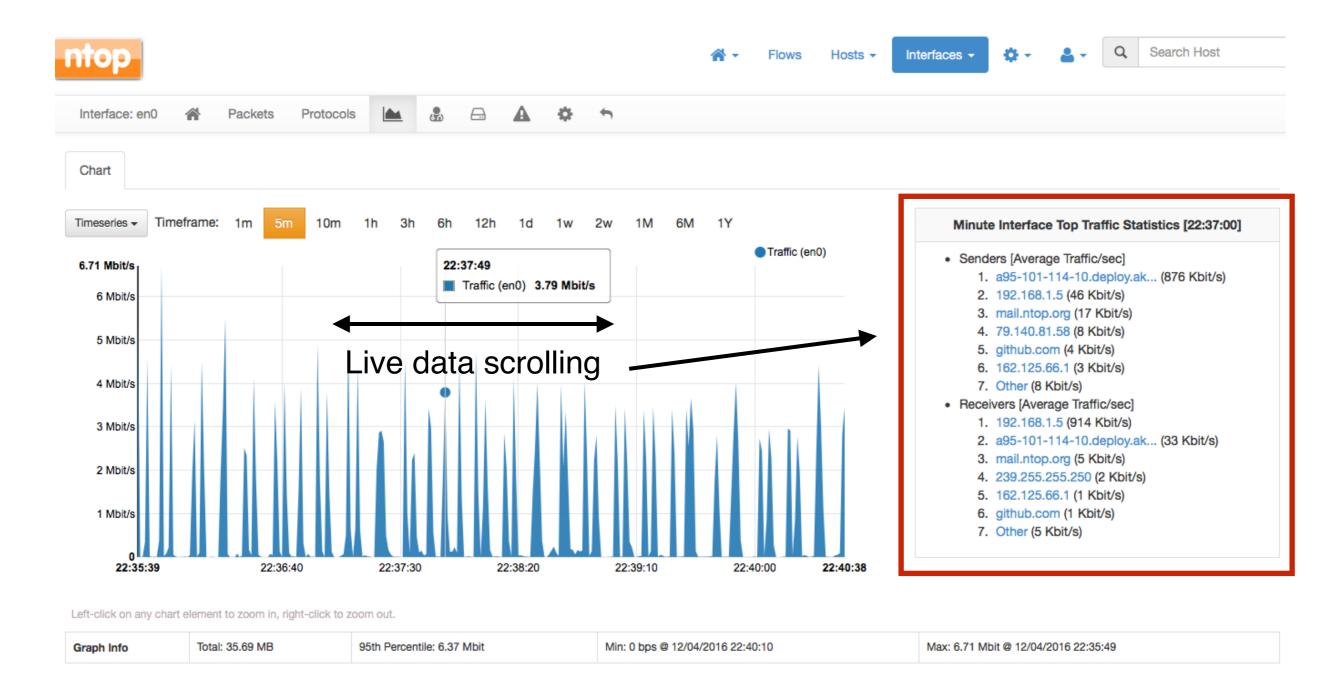

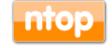

# ntopng and Redis [1/2]

- Redis is an open source key-value in-memory database.
- ntop uses it to cache data such as:
  - Configuration and user preferences information.
  - DNS name resolution (numeric to symbolic).
  - Volatile monitoring data (e.g. hosts JSON representation).
- Some information is persistent (e.g. preferences) and some is volatile: ntopng can tell redis how long a given value must be kept in cache.

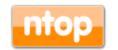

# ntopng and Redis [2/2]

- · Redis is also used as a (persistent) queue for requests towards external applications.
  - If configured (-F command line option), periodically flow status is saved onto a redis queue, requests are packed, and send to a remote BigData system.
- In essence Redis is used by ntoping to store information that might take too much memory (if kept on ntoping memory space), or to pile up list of things that are executed periodically or that require interaction with remote applications that might be slow or temporary unavailable.

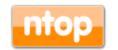

#### Lua-based ntopng Scriptability [1/3]

- A design principle of ntopng has been the clean separation of the GUI from engine (in ntop it was all mixed).
- This means that ntoping can (also) be used (via HTTP) to feed data into third party apps such as Nagios or OpenNMS.
- · All data export from the engine happens via Lua.
- Lua methods invoke the ntopng C++ API in order to interact with the monitoring engine.

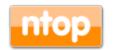

## Lua-based ntopng Scriptability [2/3]

Name

callbacks

🐑 daily.lua

👏 hourly.lua

👏 minute.lua

🐑 second.lua

about.lua

admin admin

🐑 nprobe-collector.lua

👏 do\_export\_data.lua

覧 export\_data.lua

覧 flow\_details.lua

🐒 flow\_stats.lua

🐑 flows stats.lua

get\_flows\_data.lua

get geo hosts.lua

👏 get host traffic.lua

🐑 get\_hosts\_data.lua

get host activitymap.lua

覧 get\_hosts\_interaction.lua

覧 find\_host.lua

aggregated\_host\_details.lua

aggregated\_host\_stats.lua

aggregated hosts stats.lua

get aggregated host info.lua

- /scripts/callback/
   scripts are executed
   periodically to perform
   specific actions.
- · /scripts/lua/ scripts are executed only by the web GUI.

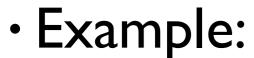

http://ntopng:3000/lua/flow\_stats.lua

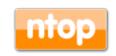

38

Size

29 bytes

29 bytes

5 KB

4 KB

2 KB

2 KB

6 KB

1 KB

1 KB

2 KB

7 KB

1 KB

2 KB

6 KB

2 KB

2 KB

857 bytes

505 bytes

399 bytes 6 KB

442 bytes

320 bytes

765 bytes

Date Modified

Sep 30, 2013 2:15 PM

Apr 17, 2013 1:55 PM

Apr 17, 2013 1:55 PM

Sep 30, 2013 2:15 PM

Sep 30, 2013 2:15 PM

Sep 30, 2013 2:15 PM

Jun 30, 2013 10:27 PM

Jun 26, 2013 11:24 PM

Sep 30, 2013 2:15 PM

Aug 15, 2013 4:37 PM

Sep 30, 2013 2:15 PM

Aug 12, 2013 7:48 PM

Sep 30, 2013 2:15 PM

Sep 4, 2013 7:49 PM

Sep 4, 2013 7:49 PM

Sep 30, 2013 2:15 PM

Aug 15, 2013 4:37 PM

Aug 15, 2013 4:37 PM

Aug 15, 2013 4:37 PM

Sep 4, 2013 7:49 PM

Sep 4, 2013 7:49 PM

Sep 4, 2013 7:49 PM

Sep 30, 2013 2:15 PM

Sep 30, 2013 2:15 PM

Sep 30, 2013 2:15 PM

Today 3:58 PM

#### ntopng defines (in C++) two Lua classes:

- interface
  - Hook to objects that describe flows and hosts.
  - Access to live monitoring data.
- ontop
  - · General functions used to interact with ntopng configuration.
- · Lua objects are usually in "read-only" mode
  - C++ sets their data, Lua reads data (e.g. host.name).
  - Some Lua methods (e.g. interface.restoreHost()) can however modify the information stored in the engine.

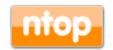

#### ntopng as a NetFlow/sFlow Collector [1/3]

• The "old" ntop included a NetFlow/sFlow collector. Considered the effort required to support all the various NetFlow dialects (e.g. Cisco ASA flows are not "really" flows), in ntopng we have made a different design choice.

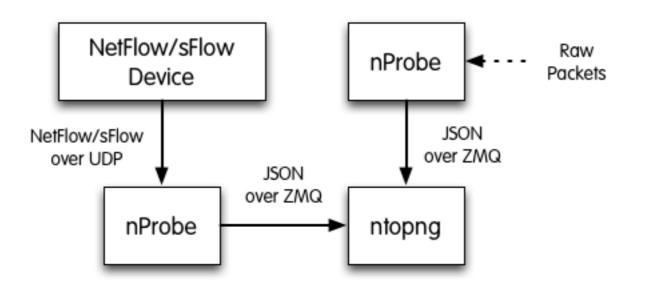

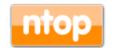

#### ntopng as a NetFlow/sFlow Collector [2/3]

- nProbe (a home-grown NetFlow/sFlow collector/ probe) is responsible for collecting/generating flows and convert them to JSON so that ntopng can understand it.
- The communication ntoping <-> nProbe is over ØMQ a simple/fast messaging system that allows the two peers to be decoupled while:
  - Avoiding "fat" communication protocols such as HTTP.
  - Relying on a system that works per message (no per packet) and handles automatic reconnection if necessary.

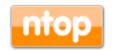

#### ntopng as a NetFlow/sFlow Collector [3/3]

# Flows are sent in the following format (gzip+encryption)

- {"8":"192.12.193.11","12":"192.168.1.92","15":"0.0.0.0","10":0,"14":0,"2":5,"1":406,"22":
  1412183096,"21":1412183096,"7":3000,"11":55174,"6":27,"4":6,"5":0,"16":2597,"17":0,"9":
  0,"13":0,"42":4}
- · Where:
  - "<Element ID>": <value> (example 8 = IPV4\_SRC\_ADDR)
- Contrary to what happens in NetFlow/sFlow ntopng (collector) connects to nProbe (probe) and fetches the emitted flows. Multiple collectors can connect to the same probe. No traffic is created when no collector is attached to the probe.

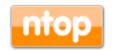

#### Flow Collection Setup: an Example

#### Flow collection/generation (nProbe)

Probe mode

```
nprobe --zmq "tcp://*:5556" -i eth1 -n none
```

sFlow/NetFlow collector mode

```
nprobe --zmq "tcp://*:5556" -i none -n none --collector-port 2055
```

#### Data Collector (ntopng)

•ntopng -i tcp://127.0.0.1:5556

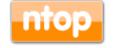

#### Flow Collection: Pull vs Poll Mode

#### Poll Mode

- host X> ntopng -i "tcp://Y:1234" --zmq-encrypt-pwd myencryptionkey
- host Y> nprobe -n none --zmq "tcp://\*:1234" --zmqencrypt-pwd myencryptionkey

#### Push Mode

- host X> ntopng -i "tcp://Y:1234" --zmq-collector-mode --zmq-encrypt-pwd myencryptionkey
- host Y> nprobe -n none --zmq "tcp://\*:1234" --zmq-probe-mode --zmq-encrypt-pwd myencryptionkey

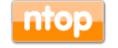

#### SNMP and Flow Collection [1/4]

 ntopng allows SNMP MIBs to be queried (MIB-II and Bridge MIB)

| Description     |                             |                          |                  |      |         |                   |        |           |           |             |           |             |
|-----------------|-----------------------------|--------------------------|------------------|------|---------|-------------------|--------|-----------|-----------|-------------|-----------|-------------|
| ObjectID        | 1.3.6.1.4.1.8072.3.2.10     |                          |                  |      |         |                   |        |           |           |             |           |             |
| Uptime          | 1 day, 17 h, 58 min, 14 sec |                          |                  |      |         |                   |        |           |           |             |           |             |
| Contact         | Me                          |                          |                  |      |         |                   |        |           |           |             |           |             |
| Name            |                             |                          |                  |      |         |                   |        |           |           |             |           |             |
| Location        | Sitting                     | on the Dock of the Bay   |                  |      |         |                   |        |           |           |             |           |             |
| Interface Index | Chart                       | Name                     | Туре             | MTU  | Speed   | Mac Address       | Status | In Bytes  | Out Bytes | In Discards | Port MACs | Last Change |
| 1               |                             | lo                       | softwareLoopback |      | 10 Mbit |                   | Up     | 1.17 GB   | 1.17 GB   |             |           |             |
| 2               |                             | Intel Corporation Ethern | ethernetCsmacd   | 1500 | 1 Gbit  | 64:00:6A:63:35:CC | Up     | 269.12 MB | 1.51 GB   |             |           |             |
| 3               | -                           | Intel Corporation 82540E | ethernetCsmacd   | 1500 |         | 00:0E:0C:2C:0B:B4 | Down   |           |           |             |           |             |
| 4               | -                           | docker0                  | ethernetCsmacd   | 1500 |         | 02:42:97:B3:2F:EA | Down   |           |           |             |           |             |
| 5               |                             | as0t0                    | other            | 1500 |         |                   | Up     | 0 B       | 832 B     |             |           |             |
| 6               |                             | virbr0                   | ethernetCsmacd   | 1500 |         | FE:54:00:57:7C:58 | Up     | 1.24 GB   | 1.35 GB   |             |           |             |
| 7               | -                           | virbr0-nic               | ethernetCsmacd   | 1500 |         | 52:54:00:25:C9:88 | Down   |           |           |             |           |             |
| 11              |                             | vnet0                    | ethernetCsmacd   | 1500 | 10 Mbit | FE:54:00:57:7C:58 | Up     | 1.29 GB   | 1.37 GB   |             |           |             |

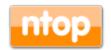

#### SNMP and Flow Collection [2/4]

- Both NetFlow and sFlow can be glued to SNMP through the InterfaceId
- All necessary is to do, is to define in the SNMP menu the IP address and community of the SNMP-enabled devices

#### **SNMP Devices**

| Device IP | Chart | Device Name | Device Model | Description | Location | Actions |
|-----------|-------|-------------|--------------|-------------|----------|---------|
|           |       |             |              | ,           |          | Delete  |
|           |       |             |              |             |          | Delete  |
|           |       |             | 4            |             |          | Delete  |
|           |       |             |              |             |          | Delete  |
|           |       |             |              |             |          | Delete  |
|           |       |             |              |             |          | Delete  |

Showing 1 to 6 of 6 rows

[ Add New Device ]

10 -

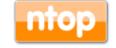

#### SNMP and Flow Collection [3/4]

 ntopng for each flow exporter device is able to detect if there is a corresponding SNMP device configured and glue them up.

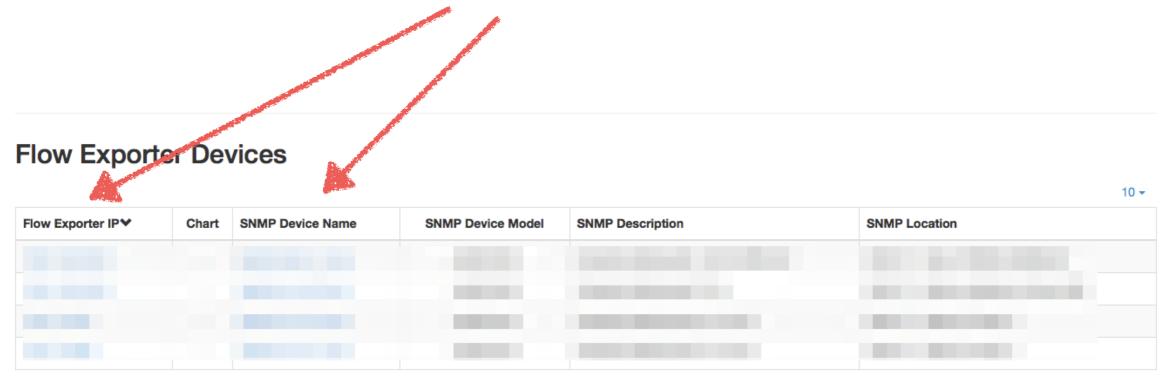

Showing 1 to 4 of 4 rows

NOTE: Flow devices timeseries can be enabled from the A Preferences. Few minutes are necessary to see the first data points.

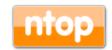

#### SNMP and Flow Collection [4/4]

- With sFlow there is no need to have SNMP enabled as ntopng is able to collect counter values via ZMQ.
- With NetFlow counters are created accumulating interface values

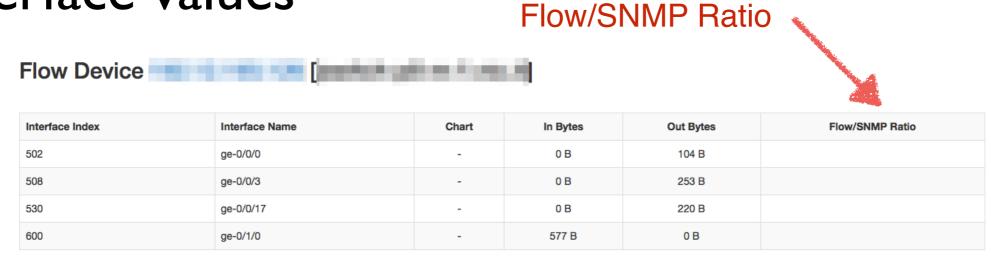

#### NOTE:

The Flow/SNMP ratio is a number 0..1 that indicates how much received flows represent the overall traffic. As in flow-based analysis non-IP and layer 2 headers are not accounted, typical ratio values are in the 0.8..0.9 range (i.e. 0.9 means that 90% of the received traffic as observed via SNMP has been reported in flows).

Ratio is computed hourly only if the following conditions are met:

- . Device 192.12.193.126 must support SNMP and must be configured in the SNMP devices page.
- SNMP and flow devices timeseries must be enabled from the from the A Preferences (Expert View)

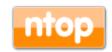

## Creating ntopng Clusters [1/3]

- ntopng is not only a flow collector, but it can export flows in the same JSON format used in the received flows.
- This allows complex clusters to be created:

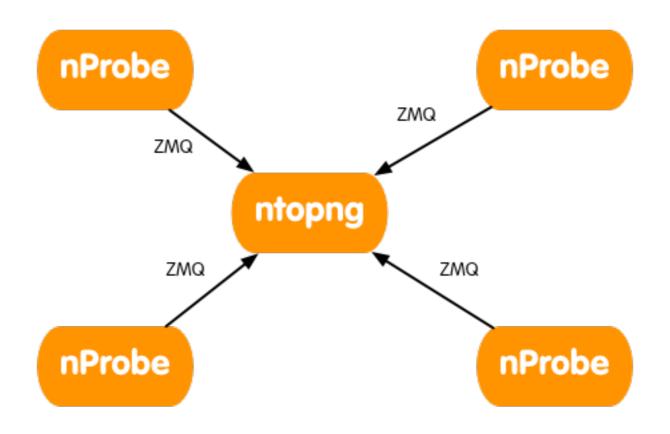

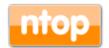

#### Creating ntopng Clusters [2/3]

- In many companies, there are many satellite offices and a few central aggregation points.
- Using ØMQ (both ntoping and nProbe flows are in the same format) it is possible to create a hierarchy of instances.
- Each node aggregates the traffic for the instances "below" it, so that at each tree layer you have a summarised view of the network activities.

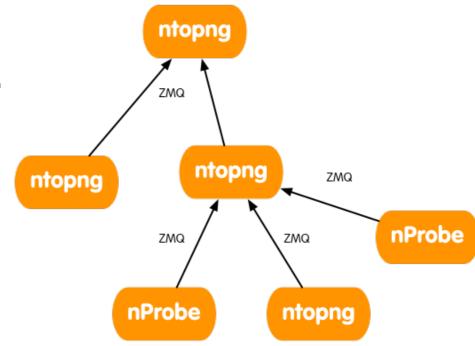

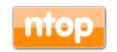

#### Creating ntopng Clusters [3/3]

#### Example

Start the remote nProbe instances as follows:

```
[host1] nprobe --zmq "tcp://*:5556" -i ethX
[host2] nprobe --zmq "tcp://*:5556" -i ethX
[host3] nprobe --zmq "tcp://*:5556" -i ethX
[host4] nprobe --zmq "tcp://*:5556" -i ethX
```

• If you want to merge all nProbe traffic into a single ntopng interface do:

```
• ntopng -i tcp://host1:5556,tcp://host2:5556,tcp://
host3:5556,tcp://host4:5556
```

• If you want to keep each nProbe traffic into a separate ntopng interface do:

```
• ntopng -i tcp://host1:5556 -i tcp://host2:5556 -i tcp://host3:5556 -i tcp://host4:5556
```

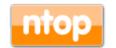

## Managing Alerts [1/2]

- In many situations it is fundamental to set alerts that can signal anomalous conditions
- ntopng handles host/interface/network alerts hooked to multiple metrics
- · Metrics include bytes/packets received/generated
- User-submitted alerts are continuously monitored in the background

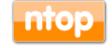

## Managing Alerts [2/2]

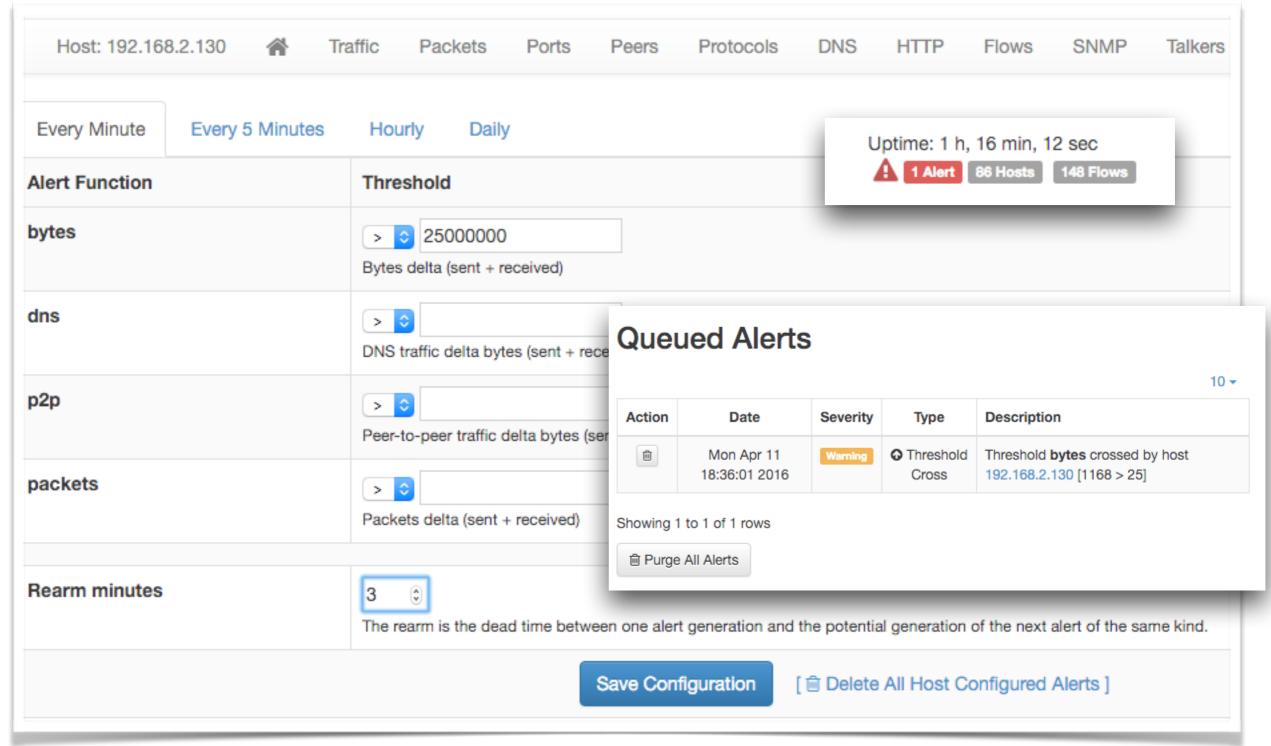

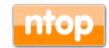

## Sending ntopng Alerts to Nagios [1/2]

- Nagios is the de-facto standard in infrastructure monitoring
- ntopng features alert propagation to Nagios

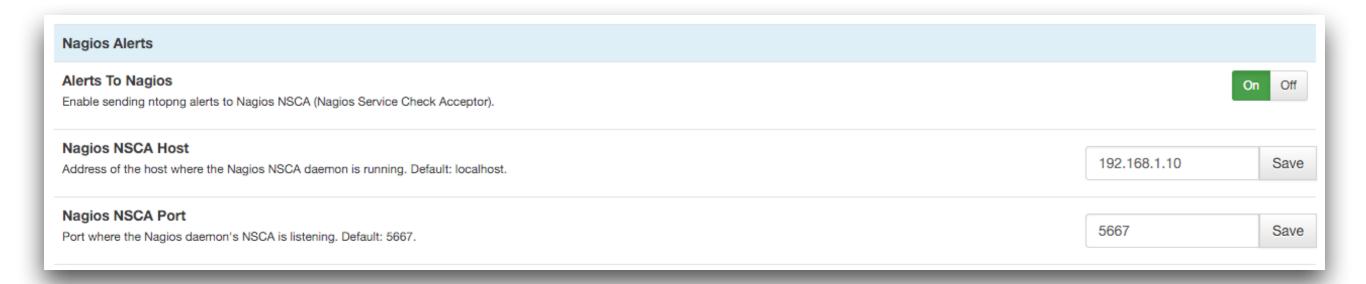

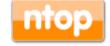

## Sending ntopng Alerts to Nagios [2/2]

- · Alerts are sent to Nagios via NSCA
- Nagios will intercept all alerts that are explicitly declared as passive services
- Passive service description format is:
  - NtopngAlert\_<host/network/interface>\_<timespan>\_<metric>

| ntopng-<br>host | NtopngAlert                             | ? | ОК      | 12-23-2015 15:25:50 | 0d 17h 27m 59s | 1/1 | Alert for host Y!                                                    |
|-----------------|-----------------------------------------|---|---------|---------------------|----------------|-----|----------------------------------------------------------------------|
|                 | NtopngAlert_192.168.1.15_min_bytes      | ? | OK      | 12-23-2015 09:13:22 | 0d 6h 47m 34s  | 1/1 | OK, alarm deactivated                                                |
|                 | NtopngAlert_192.168.2.0/24              | ? | OK      | 12-23-2015 11:02:34 | 0d 4h 33m 4s   | 1/1 | OK, alarm deactivated                                                |
| A .             | NtopngAlert_192.168.70.0/24_min_egress  | ? | WARNING | 12-23-2015 15:33:01 | 0d 0h 6m 5s    | 1/1 | Threshold egress crossed by network 192.168.70.0/24 [1180 > 10]      |
|                 | NtopngAlert_192.168.70.0/24_min_ingress | ? | WARNING | 12-23-2015 15:33:01 | 0d 0h 2m 5s    | 1/1 | Threshold ingress crossed by network 192.168.70.0/24 [11241211 > 10] |
|                 |                                         |   |         |                     |                |     |                                                                      |

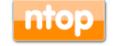

## Historical Flow Navigation [1/2]

- ntopng can send (-F) network flows to MySQL
- a built-in database explorer retrieves such flows and allows them to be navigated and searched

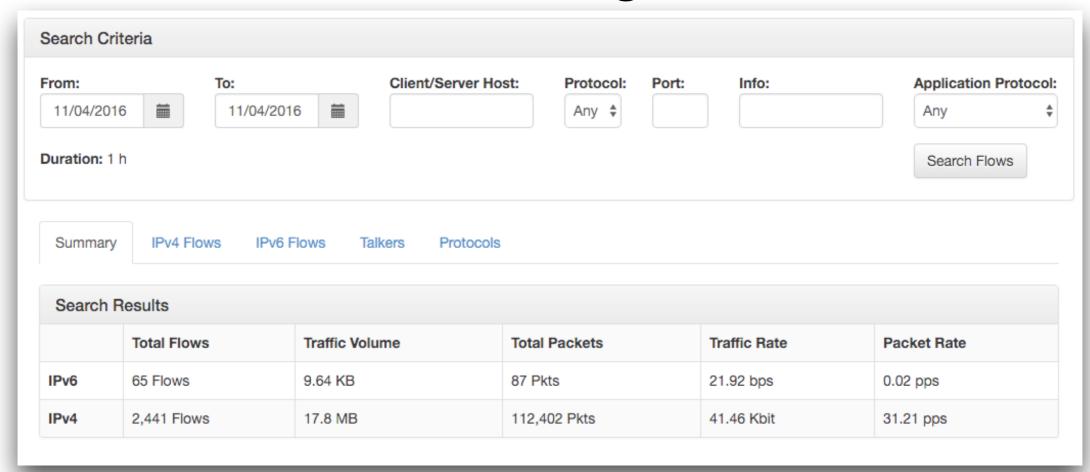

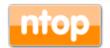

#### Historical Flow Navigation [2/2]

Summary IPv4 Flows IPv6 Flows Talkers Protocols

#### IPv6 Top Flows [11/04/2016 17:56:35 - 11/04/2016 18:56:35]

5 🕶

|      | Application | L4<br>Proto | Client                                     | Server                      | Begin                  | End                    | Bytes | Avg<br>Thpt  |
|------|-------------|-------------|--------------------------------------------|-----------------------------|------------------------|------------------------|-------|--------------|
| Info | ? Unknown   | UDP         | simones-macbook-pro.loca:mdns              | ff02::fb:mdns               | 11/04/2016<br>18:22:02 | 11/04/2016<br>18:22:03 | 811 B | 3.24<br>Kbit |
| Info | ? Unknown   | UDP         | simones-macbook-pro.loca:mdns              | ff02::fb:mdns               | 11/04/2016<br>18:22:02 | 11/04/2016<br>18:22:03 | 811 B | 3.24<br>Kbit |
| Info | ? Unknown   | UDP         | fe80::3e15:c2ff:feb7:720:mdns              | ff02::fb:mdns               | 11/04/2016<br>18:39:30 | 11/04/2016<br>18:39:30 | 613 B | 4.9 Kbit     |
| Info | ? Unknown   | UDP         | fe80::b675:eff:fe92:8917:dhcpv6-<br>client | ff02::1:2:dhcpv6-<br>server | 11/04/2016<br>18:50:40 | 11/04/2016<br>18:50:43 | 324 B | 648<br>bps   |
| Info | ? Unknown   | UDP         | fe80::b675:eff:fe92:8917:dhcpv6-<br>client | ff02::1:2:dhcpv6-<br>server | 11/04/2016<br>18:41:55 | 11/04/2016<br>18:41:58 | 324 B | 648<br>bps   |

Showing 1 to 5 of 65 rows

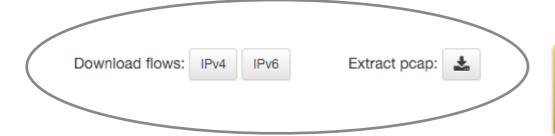

« < 1 2 3 4 5 > »

Bulk download and full pcap extraction options

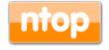

#### Historical Talkers [1/2]

- Top Talkers can be automatically extracted from flows
- Every top talker can be clicked to inspect its peers
- Every peer can be clicked to inspect L7 application protocols

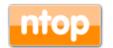

#### Historical Talkers [2/2]

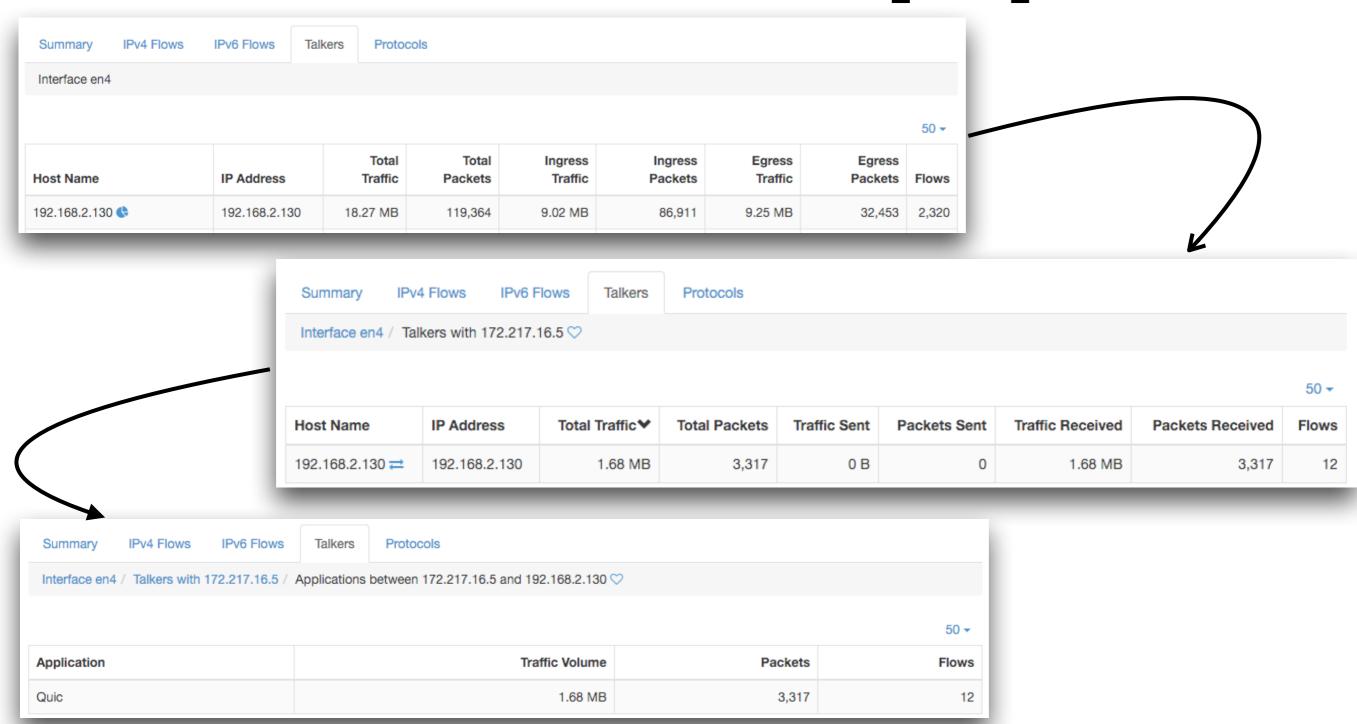

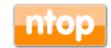

#### Historical Applications [1/2]

- Top Applications can be automatically extracted from flows as well
- Every top application can be clicked to inspect hosts that have used it
- Every host can be clicked to inspect peers that have used a given application to communicate with the host

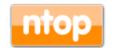

## Historical Applications [2/2]

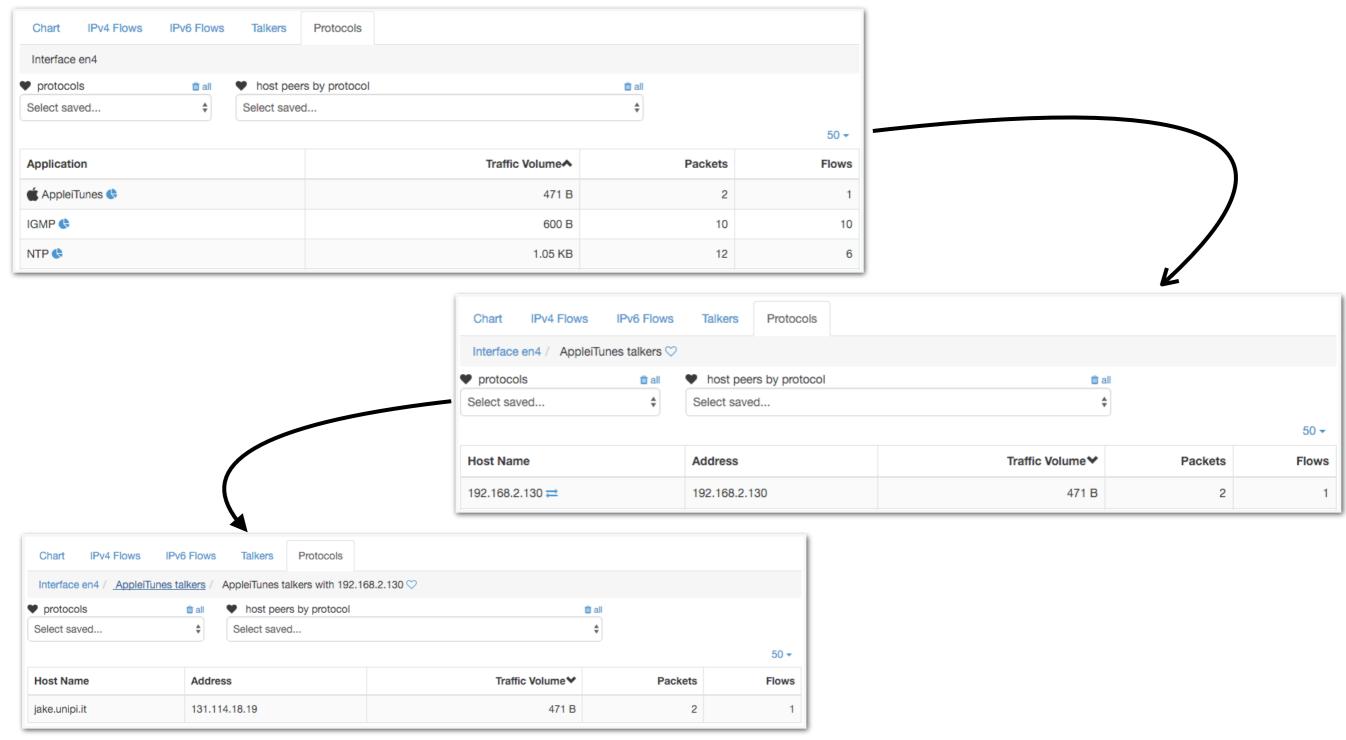

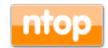

#### ntopng and Big Data

- Using SQLite to save flows persistently is good when flows are not too many and the system that runs ntopng has storage.
- For large deployments or disk-less systems (e.g. ARM-based PCs) it is desirable to upload flows on remote, cloud-based, systems able to scale with the number of flows.
- In essence ntoping has been opened to what is currently defined as "big data" systems that can scale with data in volume and speed.

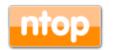

#### Integrating ntopng with ElasticSearch [1/2]

- An emerging Big Data system is ElasticSearch that is used by a large community because of its flexibility and user interface (Kibana) that allow visual applications to be developed in minutes.
- Although we do not want to bind ntopng only with ES, we believe that its integration is a good starting point for:
  - Opening ntopng to the Big Data world.
  - Allowing people to use ntoping as data source and let them use ES for long-term data storage and develop custom dashboards using Kibana.

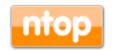

#### Integrating ntopng with ElasticSearch [2/2]

- ntopng dumps exported flows in JSON format onto a Redis queue enriched with some specified ES attributes (e.g. @timestamp that specifies the time such flow has been exported).
- As soon as there is a minimum number of flows in queue, a ntopng thread packs them together and sends them to ES using the ES bulk API.
- ES indexes the received flows and make them available to external applications such as the Kibana dashboard.

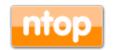

#### ntopng Process Dashboard in Kibana [1/2]

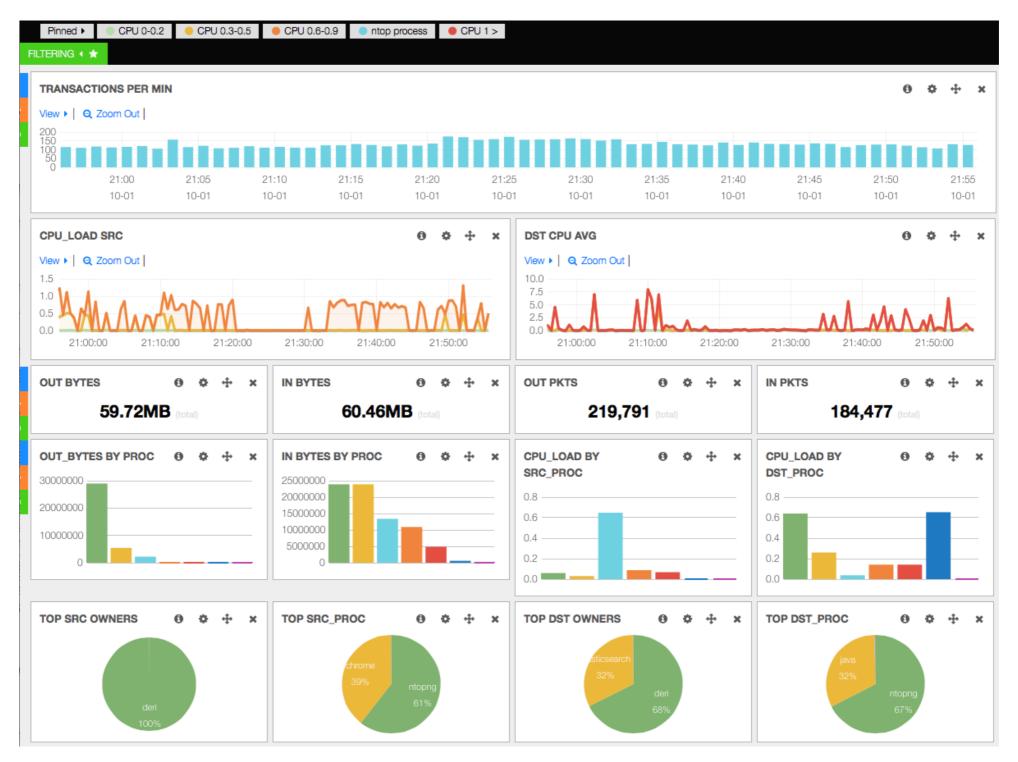

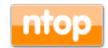

#### ntopng Process Dashboard in Kibana [2/2]

• The GUI refreshes automatically as new data arrive and users can drill down data or visualise raw flows.

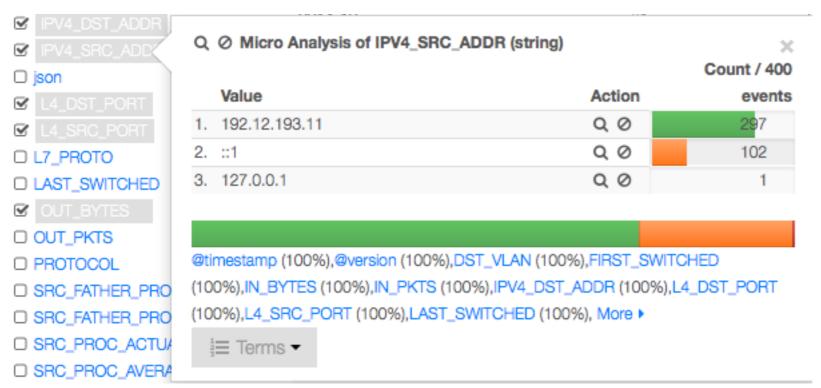

| Field         Action         Value           @timestamp         Q ∅ iiii         2014-10-01T20:00:25.0212           @version         Q ∅ iiii         1           DST_VLAN         Q ∅ iiii         0           FIRST_SWITCHED         Q ∅ iiii         1412193584           IN_BYTES         Q ∅ iiii         40           IN_PKTS         Q ∅ iiiii         1           IPV4_DST_ADDR         Q ∅ iiiii         192.12.192.104           IPV4_SRC_ADDR         Q ∅ iiiii         192.12.193.11           L4_DST_PORT         Q ∅ iiiiii         1234           L4_SRC_PORT         Q ∅ iiiiii         55451           LAST_SWITCHED         Q ∅ iiiiiiiii         1412193584           OUT_BYTES         Q ∅ iiiiiiiiiiiiiiiiiiiiiiiiiiiiiiiiiii | View: Table / JSON / Raw  |         |                          |
|----------------------------------------------------------------------------------------------------|---------------------------|---------|--------------------------|
| @version         Q ∅ Ⅲ 1           DST_VLAN         Q ∅ Ⅲ 0           FIRST_SWITCHED         Q ∅ Ⅲ 1412193584           IN_BYTES         Q ∅ Ⅲ 40           IN_PKTS         Q ∅ Ⅲ 1           IPV4_DST_ADDR         Q ∅ Ⅲ 192.12.192.104           IPV4_SRC_ADDR         Q ∅ Ⅲ 192.12.193.11           L4_DST_PORT         Q ∅ Ⅲ 1234           L4_SRC_PORT         Q ∅ Ⅲ 55451           LAST_SWITCHED         Q ∅ Ⅲ 1412193584           OUT_BYTES         Q ∅ Ⅲ 60           OUT_PKTS         Q ∅ Ⅲ 1           PROTOCOL         Q ∅ Ⅲ 6           SRC_FATHER_PROC_NAME         Q ∅ Ⅲ init           SRC_FATHER_PROC_PID         Q ∅ Ⅲ 1           SRC_PROC_ACTUAL_MEMORY         Q ∅ Ⅲ 1467872                                                 | Field                     | Action  | Value                    |
| DST_VLAN       Q ∅ Ⅲ       0         FIRST_SWITCHED       Q ∅ Ⅲ       1412193584         IN_BYTES       Q ∅ Ⅲ       40         IN_PKTS       Q ∅ Ⅲ       1         IPV4_DST_ADDR       Q ∅ Ⅲ       192.12.192.104         IPV4_SRC_ADDR       Q ∅ Ⅲ       192.12.193.11         L4_DST_PORT       Q ∅ Ⅲ       1234         L4_SRC_PORT       Q ∅ Ⅲ       55451         LAST_SWITCHED       Q ∅ Ⅲ       60         OUT_BYTES       Q ∅ Ⅲ       60         OUT_PKTS       Q ∅ Ⅲ       6         SRC_FATHER_PROC_NAME       Q ∅ Ⅲ       init         SRC_FATHER_PROC_PID       Q ∅ Ⅲ       1         SRC_PROC_ACTUAL_MEMORY       Q ∅ Ⅲ       1467872                                                                                                 | @timestamp                | Q ∅ III | 2014-10-01T20:00:25.021Z |
| FIRST_SWITCHED       Q ∅ IIII       1412193584         IN_BYTES       Q ∅ IIII       40         IN_PKTS       Q ∅ IIII       1         IPV4_DST_ADDR       Q ∅ IIII       192.12.192.104         IPV4_SRC_ADDR       Q ∅ IIII       192.12.193.11         L4_DST_PORT       Q ∅ IIII       1234         L4_SRC_PORT       Q ∅ IIII       55451         LAST_SWITCHED       Q ∅ IIII       60         OUT_BYTES       Q ∅ IIII       60         OUT_PKTS       Q ∅ IIII       1         PROTOCOL       Q ∅ IIII       1         SRC_FATHER_PROC_NAME       Q ∅ IIII       init         SRC_FATHER_PROC_PID       Q ∅ IIII       1         SRC_PROC_ACTUAL_MEMORY       Q ∅ IIII       1467872                                                       | @version                  | Q ∅ III | 1                        |
| IN_BYTES                                                                                                    | DST_VLAN                  | Q ∅ III | 0                        |
| IN_PKTS       Q ∅ iiii       1         IPV4_DST_ADDR       Q ∅ iiii       192.12.192.104         IPV4_SRC_ADDR       Q ∅ iiii       192.12.193.11         L4_DST_PORT       Q ∅ iiii       1234         L4_SRC_PORT       Q ∅ iiii       55451         LAST_SWITCHED       Q ∅ iiii       1412193584         OUT_BYTES       Q ∅ iiii       60         OUT_PKTS       Q ∅ iiii       1         PROTOCOL       Q ∅ iiii       6         SRC_FATHER_PROC_NAME       Q ∅ iiii       Init         SRC_FATHER_PROC_PID       Q ∅ iiii       1         SRC_PROC_ACTUAL_MEMORY       Q ∅ iiii       1467872                                                                                                    | FIRST_SWITCHED            | Q ∅ III | 1412193584               |
| IPV4_DST_ADDR                                                                                                    | IN_BYTES                  | Q ∅ III | 40                       |
| IPV4_SRC_ADDR       Q ∅ Ⅲ 192.12.193.11         L4_DST_PORT       Q ∅ Ⅲ 1234         L4_SRC_PORT       Q ∅ Ⅲ 55451         LAST_SWITCHED       Q ∅ Ⅲ 1412193584         OUT_BYTES       Q ∅ Ⅲ 60         OUT_PKTS       Q ∅ Ⅲ 1         PROTOCOL       Q ∅ Ⅲ 6         SRC_FATHER_PROC_NAME       Q ∅ Ⅲ init         SRC_FATHER_PROC_PID       Q ∅ Ⅲ 1         SRC_PROC_ACTUAL_MEMORY       Q ∅ Ⅲ 1467872                                                                                                    | IN_PKTS                   | Q ∅ III | 1                        |
| L4_DST_PORT       Q ∅ Ⅲ 1234         L4_SRC_PORT       Q ∅ Ⅲ 55451         LAST_SWITCHED       Q ∅ Ⅲ 1412193584         OUT_BYTES       Q ∅ Ⅲ 60         OUT_PKTS       Q ∅ Ⅲ 1         PROTOCOL       Q ∅ Ⅲ 6         SRC_FATHER_PROC_NAME       Q ∅ Ⅲ init         SRC_FATHER_PROC_PID       Q ∅ Ⅲ 1         SRC_PROC_ACTUAL_MEMORY       Q ∅ Ⅲ 1467872                                                                                                    | IPV4_DST_ADDR             | Q ∅ III | 192.12.192.104           |
| L4_SRC_PORT       Q ∅ ■ 55451         LAST_SWITCHED       Q ∅ ■ 1412193584         OUT_BYTES       Q ∅ ■ 60         OUT_PKTS       Q ∅ ■ 1         PROTOCOL       Q ∅ ■ 6         SRC_FATHER_PROC_NAME       Q ∅ ■ init         SRC_FATHER_PROC_PID       Q ∅ ■ 1         SRC_PROC_ACTUAL_MEMORY       Q ∅ ■ 1467872                                                                                                    | IPV4_SRC_ADDR             | Q ∅ III | 192.12.193.11            |
| LAST_SWITCHED       Q ∅ Ⅲ 1412193584         OUT_BYTES       Q ∅ Ⅲ 60         OUT_PKTS       Q ∅ Ⅲ 1         PROTOCOL       Q ∅ Ⅲ 6         SRC_FATHER_PROC_NAME       Q ∅ Ⅲ init         SRC_FATHER_PROC_PID       Q ∅ Ⅲ 1         SRC_PROC_ACTUAL_MEMORY       Q ∅ Ⅲ 1467872                                                                                                    | L4_DST_PORT               | Q Ø Ⅲ   | 1234                     |
| OUT_BYTES       Q ∅ Ⅲ 60         OUT_PKTS       Q ∅ Ⅲ 1         PROTOCOL       Q ∅ Ⅲ 6         SRC_FATHER_PROC_NAME       Q ∅ Ⅲ init         SRC_FATHER_PROC_PID       Q ∅ Ⅲ 1         SRC_PROC_ACTUAL_MEMORY       Q ∅ Ⅲ 1467872                                                                                                    | L4_SRC_PORT               | Q Ø Ⅲ   | 55451                    |
| OUT_PKTS         Q ∅ Ⅲ 1           PROTOCOL         Q ∅ Ⅲ 6           SRC_FATHER_PROC_NAME         Q ∅ Ⅲ init           SRC_FATHER_PROC_PID         Q ∅ Ⅲ 1           SRC_PROC_ACTUAL_MEMORY         Q ∅ Ⅲ 1467872                                                                                                    | LAST_SWITCHED             | Q Ø Ⅲ   | 1412193584               |
| PROTOCOL  Q Ø III 6  SRC_FATHER_PROC_NAME  Q Ø III init  SRC_FATHER_PROC_PID  Q Ø III 1  SRC_PROC_ACTUAL_MEMORY  Q Ø III 1467872                                                                                                    | OUT_BYTES                 | Q Ø Ⅲ   | 60                       |
| SRC_FATHER_PROC_NAME  Q Ø III init  SRC_FATHER_PROC_PID  Q Ø III 1  SRC_PROC_ACTUAL_MEMORY  Q Ø III 1467872                                                                                                    | OUT_PKTS                  | Q Ø Ⅲ   | 1                        |
| SRC_FATHER_PROC_PID Q Ø III 1 SRC_PROC_ACTUAL_MEMORY Q Ø III 1467872                                                                                                    | PROTOCOL                  | Q Ø Ⅲ   | 6                        |
| SRC_PROC_ACTUAL_MEMORY Q Ø III 1467872                                                                                                    | SRC_FATHER_PROC_NAME      | Q Ø Ⅲ   | init                     |
|                                                                                                    | SRC_FATHER_PROC_PID       | Q Ø Ⅲ   | 1                        |
| SRC_PROC_AVERAGE_CPU_LOAD Q 0 111 0                                                                                                    | SRC_PROC_ACTUAL_MEMORY    | Q Ø Ⅲ   | 1467872                  |
|                                                                                                    | SRC_PROC_AVERAGE_CPU_LOAD | Q Ø Ⅲ   | 0                        |
| SRC_PROC_NAME Q Ø III ntopng                                                                                                    | SRC_PROC_NAME             | Q Ø Ⅲ   | ntopng                   |
| SRC_PROC_NUM_PAGE_FAULTS Q Ø Ⅲ 0                                                                                                    | SRC_PROC_NUM_PAGE_FAULTS  | Q Ø Ⅲ   | 0                        |
| SRC_PROC_PEAK_MEMORY Q Ø Ⅲ 1533796                                                                                                    | SRC_PROC_PEAK_MEMORY      | Q Ø Ⅲ   | 1533796                  |
| SRC_PROC_PID Q Ø Ⅲ 13058                                                                                                    | SRC_PROC_PID              | Q Ø Ⅲ   | 13058                    |
| SRC_PROC_USER_NAME Q Ø Ⅲ deri                                                                                                    | SRC_PROC_USER_NAME        | Q Ø Ⅲ   | deri                     |

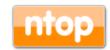

#### What's Next on Big Data and ntopng

- We believe that the big data world is still very liquid and it is not clear what the emerging technology will be.
- We believe ntoping should be just a data source without being tightly integrated with any external tool (ntoping speaks JSON and HTTP so we can cover most of them pretty easily).
- We are experimenting with other big data technologies (e.g. druid.io) and we plan to open it to all the emerging technologies available.

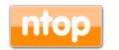

#### ntopng on Virtual Environments

- ntopng has been packaged for major Linux distributions such as Debian/Ubuntu, CentOS/ RedHat and also FreeBSD and OSX (brew): installation couldn't be simpler.
- However the current trend is going towards virtualised environments (not just VMs such as VMware) and laaS (Infrastructure as a Service) and thus we need to support them.

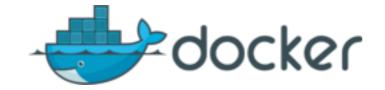

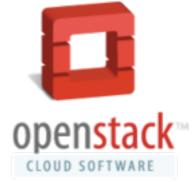

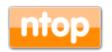

#### ntopng on Docker [1/5]

- · In essence there are two types of virtualisation:
  - Virtual Machine: emulation of a particular computer system, including its devices (network, storage, USB etc).
  - Operating-system level virtualisation: run multiple isolated user-space instances (often called containers) that look like a real server.
- Docker is an open-source software that automates the deployment of applications inside software containers. Each container runs within a single Linux instance without the overhead of starting VMs.

© 2017 - ntop.org

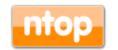

#### ntopng on Docker [2/5]

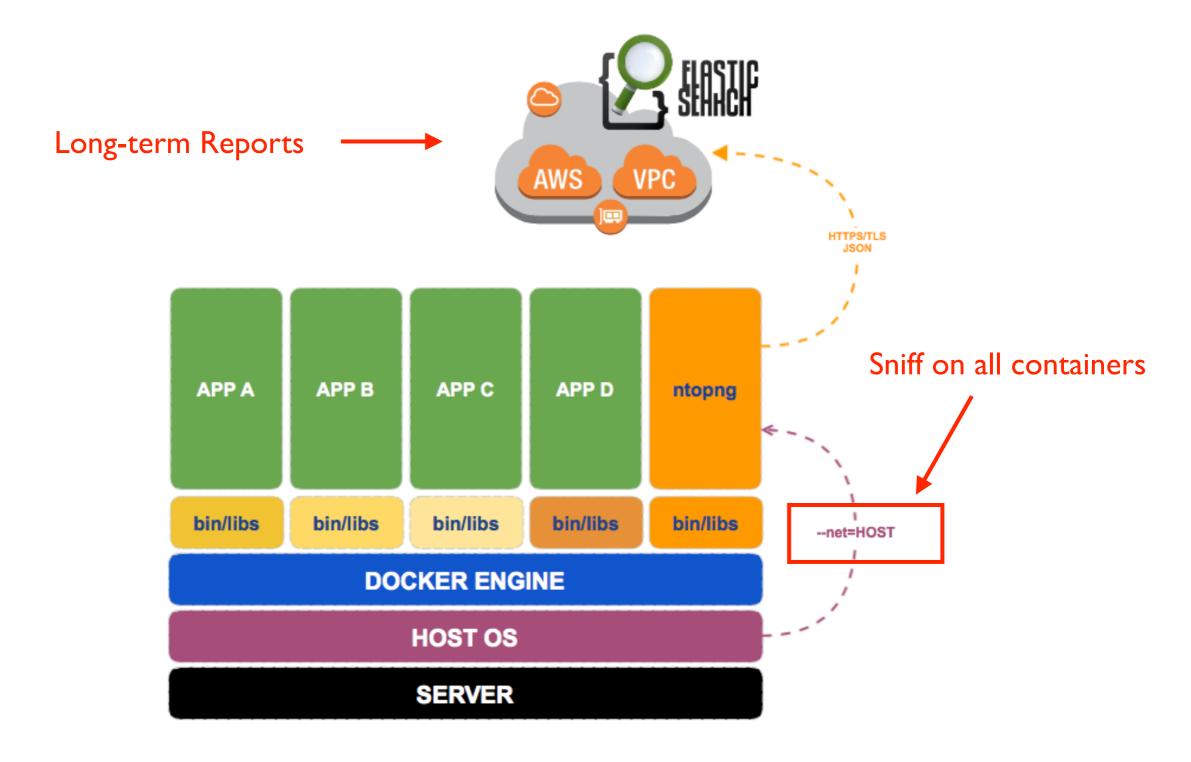

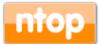

#### ntopng on Docker [3/5]

- A ntopng container allows you to run ntopng on a clean and isolated environment.
- Building a dock can be done in a few clicks on hub.docker.com

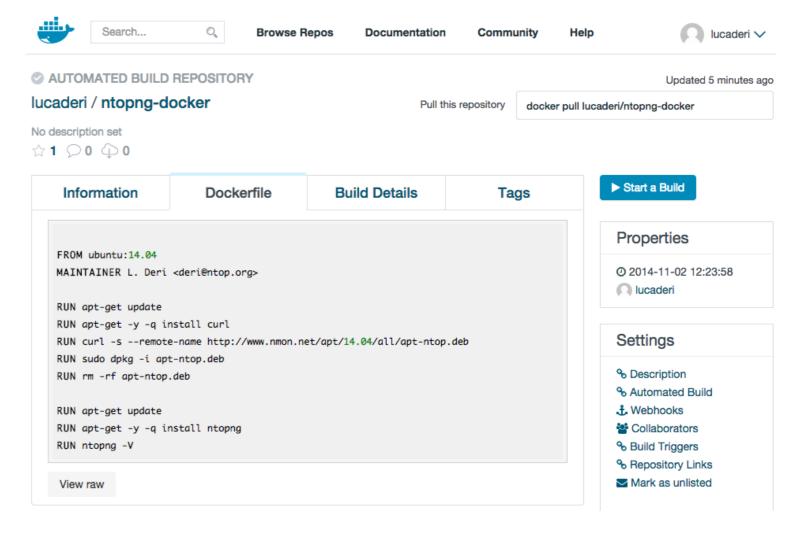

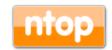

7 I

#### ntopng on Docker [4/5]

• Install docker (http://docs.docker.com/installation/ubuntulinux/)

```
$ sudo apt-get update
$ sudo apt-get install docker.io
$ sudo ln -sf /usr/bin/docker.io /usr/local/bin/docker
$ sudo sed -i '$acomplete -F _docker docker' /etc/bash_completion.d/docker.io
$ source /etc/bash_completion.d/docker.io
$ sudo sh -c "echo deb https://get.docker.com/ubuntu docker main > /etc/apt/sources.list.d/docker.list"
$ sudo apt-get update
$ sudo apt-get install lxc-docker
```

Go do docker.com and search for ntopng

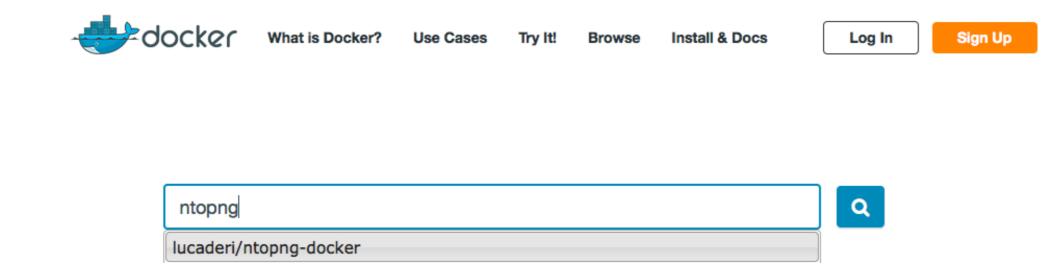

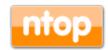

#### ntopng on Docker [5/5]

#### Pull the ntopng container

```
root@ubuntu:/home/deri# docker pull lucaderi/ntopng-docker
Pulling repository lucaderi/ntopng-docker
8077c18a90a8: Download complete
511136ea3c5a: Download complete
d497ad3926c8: Download complete
ccb62158e970: Download complete
e791be0477f2: Download complete
...
e072f31bb2a5: Download complete
9e52f4c92f80: Download complete
ecc46895937f: Download complete
3a3f2545e225: Download complete
4f1229fadea7: Download complete
5b5364929cbf: Download complete
Status: Downloaded newer image for lucaderi/ntopng-docker:latest
```

#### · Run ntopng on a container

```
root@ubuntu:/home/deri# docker run --net=host --name ntopng -t -i lucaderi/ntopng-docker ntopng -v
...

02/Nov/2014 12:55:20 [main.cpp:183] PID stored in file /var/tmp/ntopng.pid

02/Nov/2014 12:55:20 [HTTPserver.cpp:374] HTTPS Disabled: missing SSL certificate /usr/share/ntopng/httpdocs/ssl/ntopng-cert.pem

02/Nov/2014 12:55:20 [HTTPserver.cpp:376] Please read https://svn.ntop.org/svn/ntop/trunk/ntopng/README.SSL if you want to enable SSL.

02/Nov/2014 12:55:20 [HTTPserver.cpp:420] Web server dirs [/usr/share/ntopng/httpdocs][/usr/share/ntopng/scripts]

02/Nov/2014 12:55:20 [HTTPserver.cpp:423] HTTP server listening on port 3000

02/Nov/2014 12:55:20 [main.cpp:231] Working directory: /var/tmp/ntopng

02/Nov/2014 12:55:20 [main.cpp:233] Scripts/HTML pages directory: /usr/share/ntopng

02/Nov/2014 12:55:20 [Ntop.cpp:218] Welcome to ntopng x86_64 v.1.2.2 (r8539) - (C) 1998-14 ntop.org
```

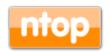

### ntopng on OpenStack [1/8]

 OpenStack is a technology that allows to deploy and control resources on a data center (VMs, storage, networking).

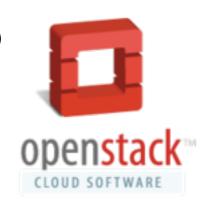

- Our interest in OpenStack is manyfold:
  - Create an OpenStack VM image for enabling people to easily deploy ntop monitoring apps on datacenter.
  - Exploit ntop's PF\_RING open-source packet processing technology for bringing packets in 0-copy at 10 Gbit on a VM managed by OpenStack. This is to enable efficient traffic monitoring on a data center.

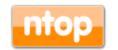

#### ntopng on OpenStack [2/8]

 In OpenStack, VMs are KVM-based and are managed though the OpenStack controller.

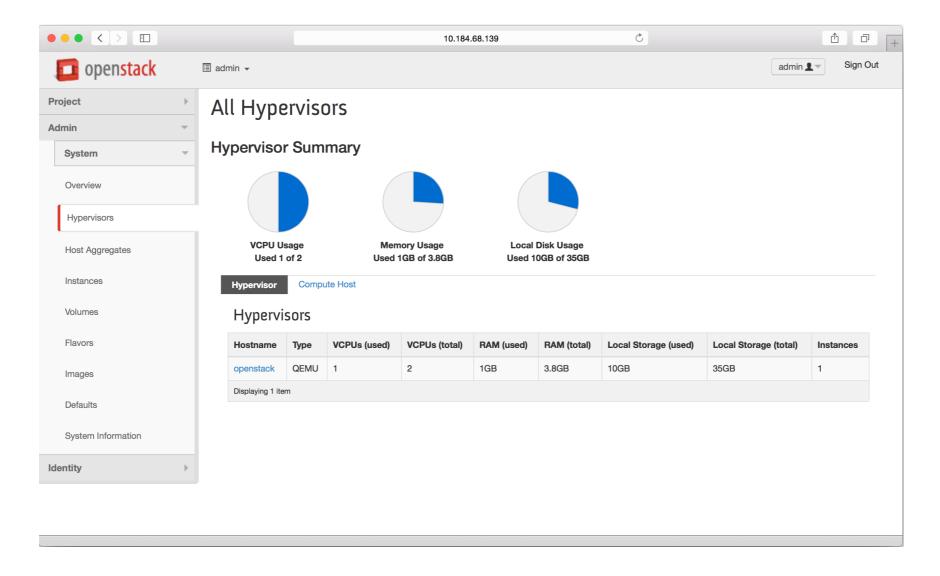

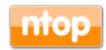

## ntopng on OpenStack [3/8]

- Through OpenStack we want to be able to deploy VMs with ntopng and attach them to virtual controllers (Open vSwitch) or 0-copy PF\_RING ZC-based packet sources.
- With ZC, packets are captured in 0-copy from network adapters and deployed in 0-copy to VMs.
- ZC packets are deployed on the VM using virtual adapters attached dynamically to the VM though a ntop-developed kernel module based on PCI hotplug.

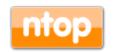

## ntopng on OpenStack [4/8]

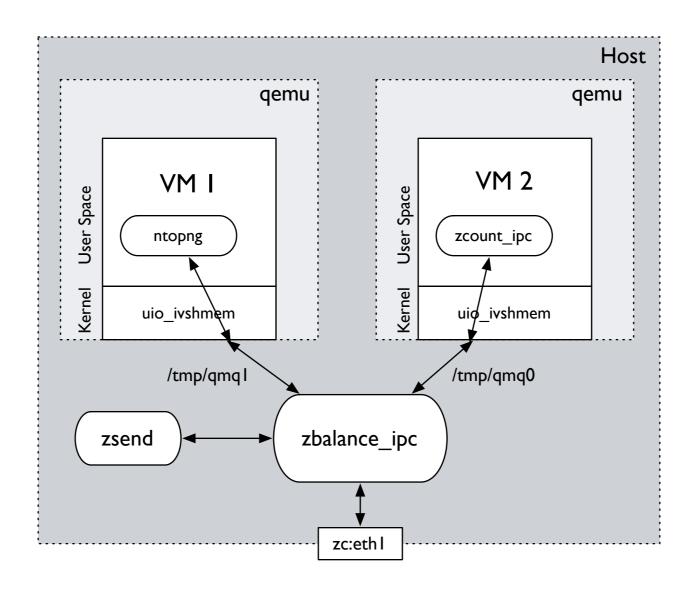

```
(Host) $ ./zbalance_ipc -i zc:eth1 -c 99 -n 2 -m 0 -Q /tmp/qmp0,/tmp/qmp1 (Host) $ ./zsend -c 99 -Q /tmp/qmp0

(VM 1) $ ./ntopng -i zc:99@0 ...

(VM 2) $ ./zcount_ipc -i 1 -c 99 -u
```

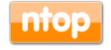

### ntopng on OpenStack [5/8]

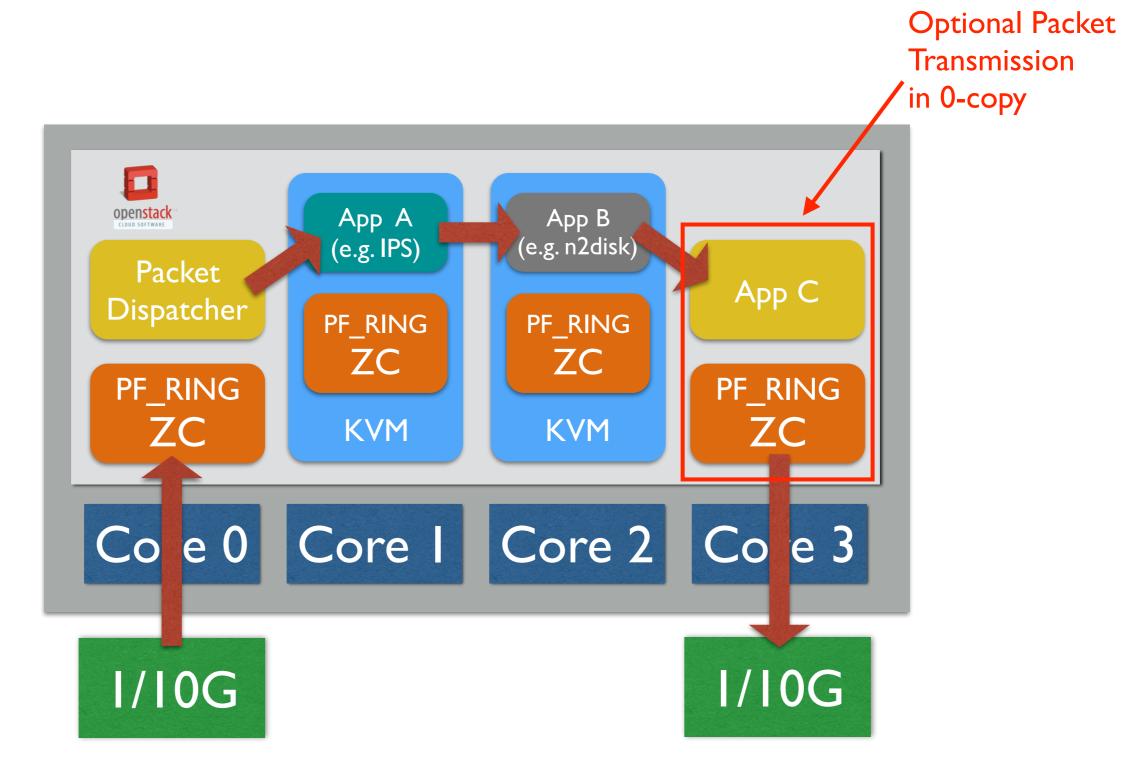

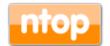

### ntopng on OpenStack [6/8]

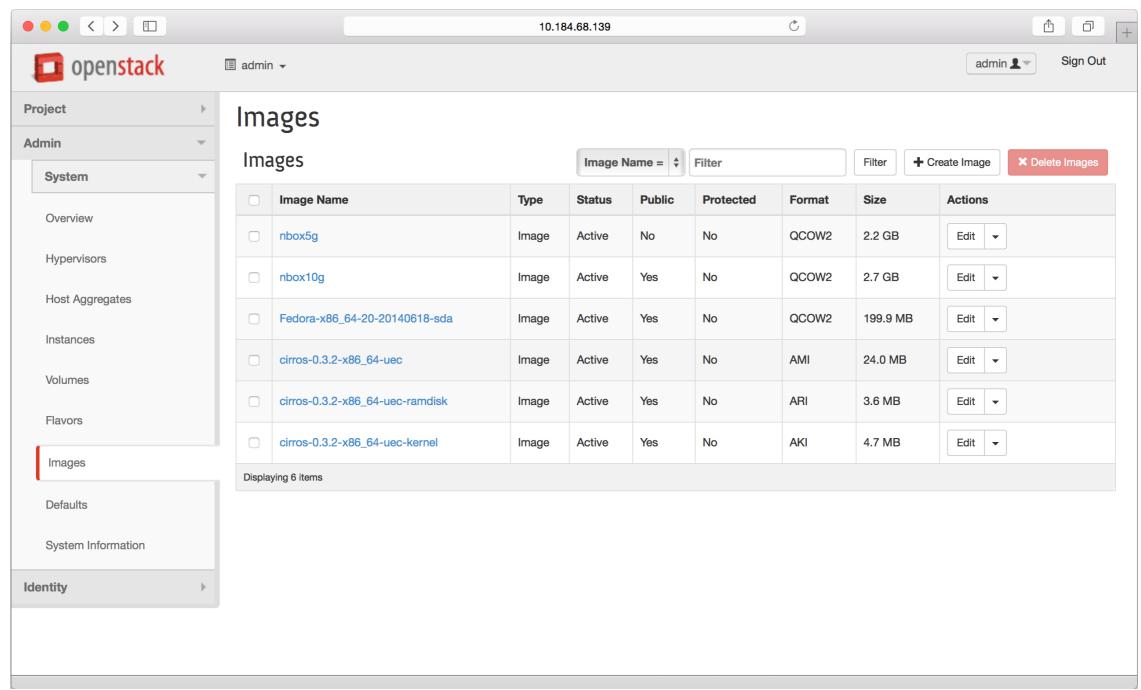

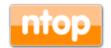

NOTE: OpenStack image available from the ntop web site

## ntopng on OpenStack [7/8]

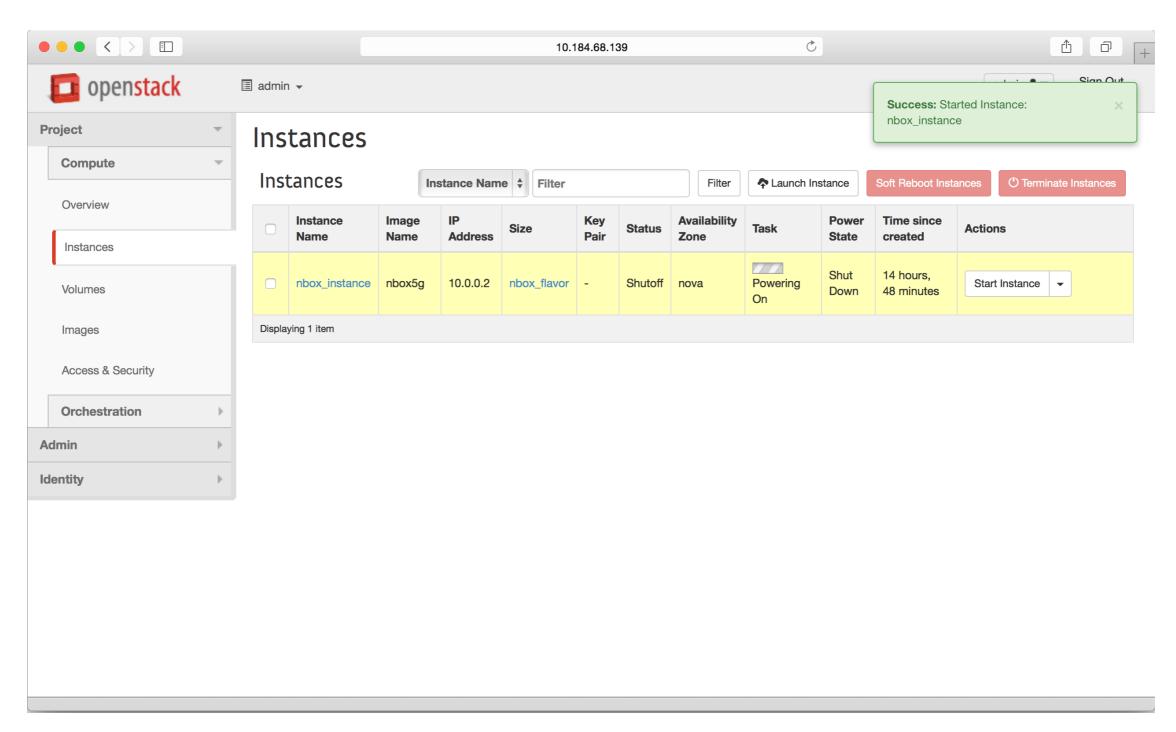

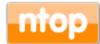

#### ntopng on OpenStack [8/8]

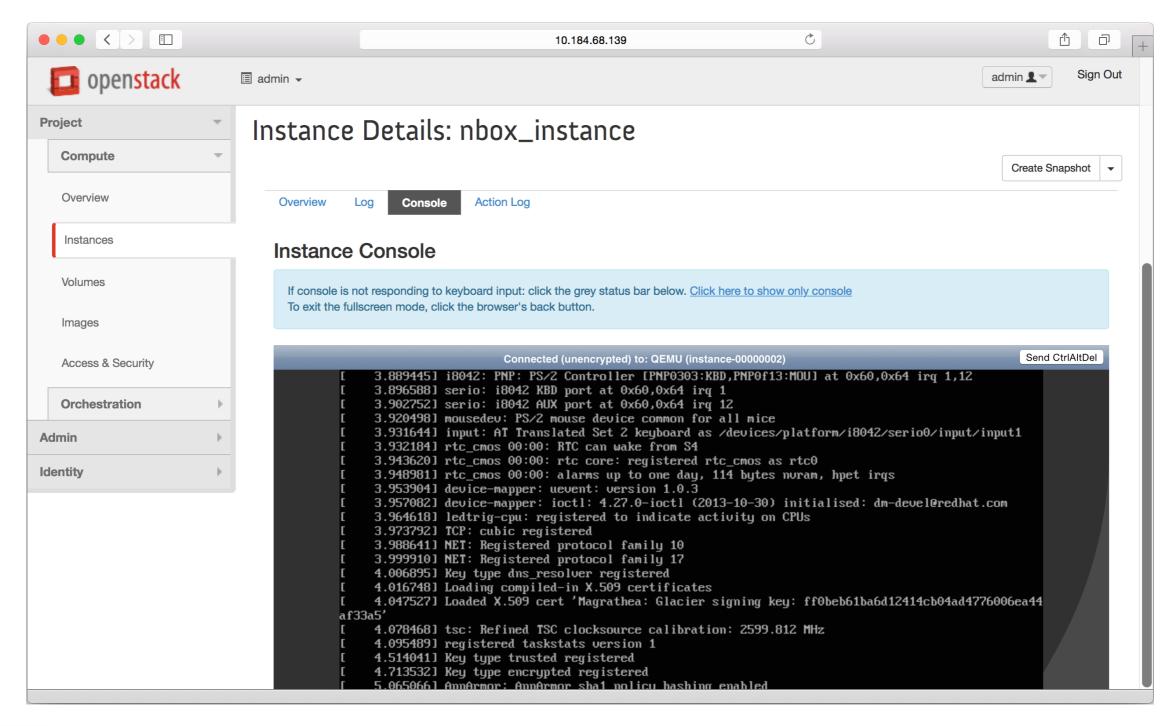

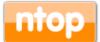

# Network Security Using ntopng

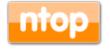

## Understanding Host Behaviour [1/2]

- Security attacks can originate from both local and remote hosts.
- · It is important to characterise host behaviour in order to detect invalid traffic patterns and thus react.
- Typical misbehaved hosts include:
  - Multiple (low bandwidth) egress connections.
  - Connections with hosts on countries unlikely to be contacted.
  - Use of unfriendly protocols such as SSL connections with self-signed certificates.

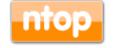

## Understanding Host Behaviour [2/2]

 Host behaviour is the result of the combination of flow traffic analysis.

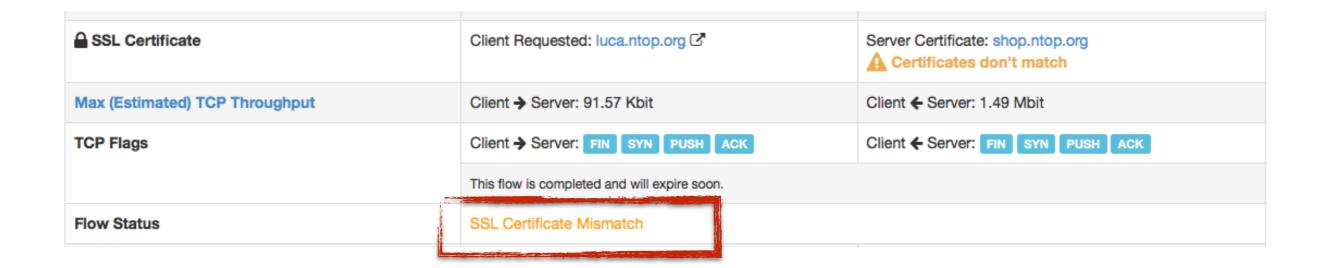

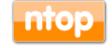

# IPv6 Address Assignment

- IPv6 hosts can configure themselves automatically using the Neighbour Discovery Protocol in ICMPv6 discovery messages.
- To find out unwanted advertisers do:

#### ICMPV6

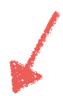

Applications ▼-

#### **Active ICMPV6 Flows**

|      | Application | L4 Proto  | Client               | Server      | Duration      | Breakdown | Actual Thpt | Total Bytes | Info♥                  |
|------|-------------|-----------|----------------------|-------------|---------------|-----------|-------------|-------------|------------------------|
| Info | ICMPV6 ₺    | IPv6-ICMP |                      | armonium. O | < 1 sec       | Client    | 0 bps -     | 86 B        | Neighbor Solicitation  |
| Info | ICMPV6 ₺    | IPv6-ICMP | fe80::8aa2:5eff:fee6 | ff02::1     | 1 sec         | Client    | 0 bps -     | 172 B       | Neighbor Advertisement |
| Info | ICMPV6 ₺    | IPv6-ICMP | material artists III | ff02::1     | 1 min, 10 sec | Client    | 0 bps -     | 430 B       | Neighbor Advertisement |
| Info | ICMPV6 ₺    | IPv6-ICMP | fe80::f6b5:2f00:fc:a |             | < 1 sec       | Client    | 0 bps -     | 78 B        | Neighbor Advertisement |
| Info | ICMPV6 ₺    | IPv6-ICMP | fe80::226:88ff:fe7f: | ff02::1     | 1 min, 10 sec | Client    | 0 bps -     | 430 B       | Neighbor Advertisement |
| Info | ICMPV6 ₺    | IPv6-ICMP | )1                   | ff02::1     | 1 sec         | Client    | 0 bps —     | 172 B       | Neighbor Advertisement |

Showing 1 to 6 of 6 rows

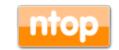

### Detecting Command & Control [1/2]

- In case an internal (external accesses are mediated by firewall devices and thus are more difficult) host is infected, such host can run an Internet robot (a.k.a. bot) for running automatic tasks over the Internet.
- Malicious use of bots is the coordination and operation of an automated attack on networked computers.
- A typical bot behaviour consists of opening (a) several (b) low-bandwidth (c) client connection over unknown layer-7 protocols to instruct remote bots.

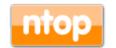

# Detecting Command & Control [2/2]

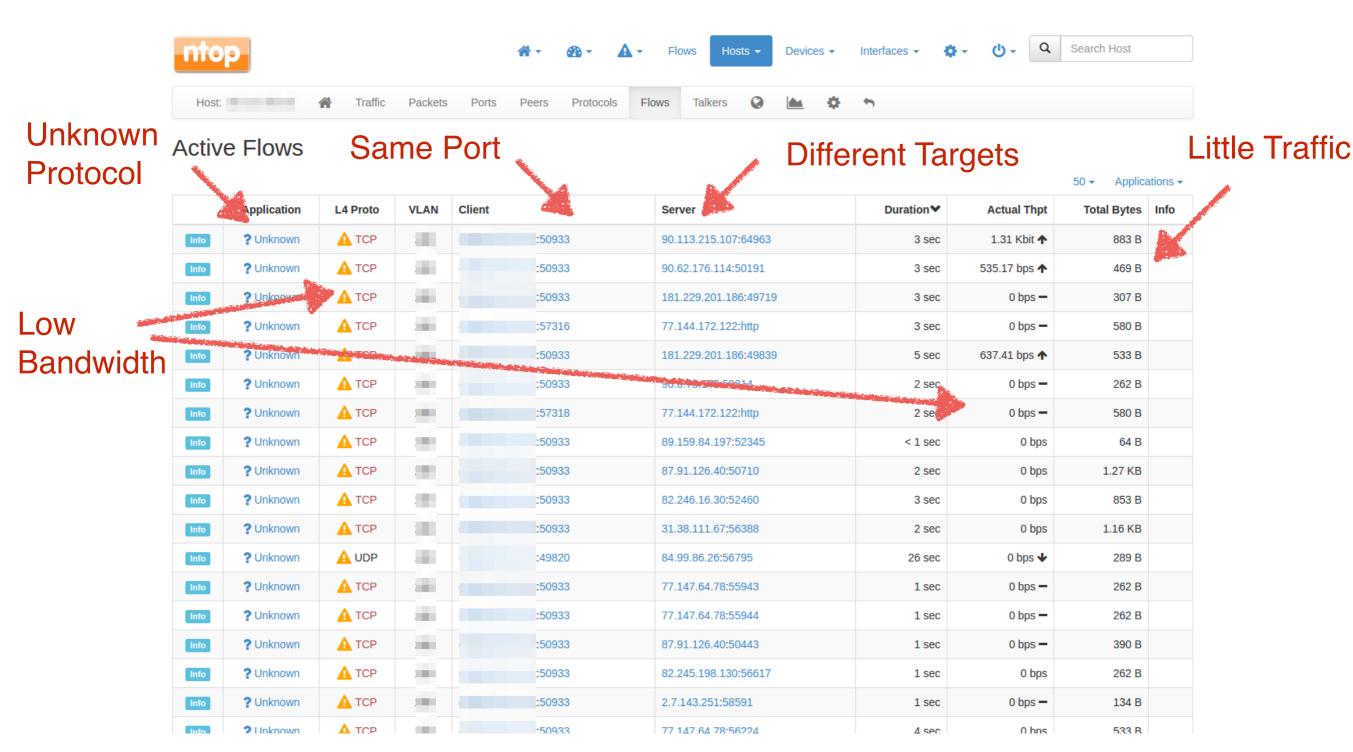

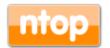

### DNS and Infections [1/5]

- The analysis of DNS traffic can be used as a looking glass for spotting infections.
- DGAs (Domain Generation Algorithm) are used i various families of malware to generate rendezvous points for command & control (see previous slide).
- In literature, the first malware using DGAs was Kraken (2008).
- Crypto-locker apps often use DGAs for this purpose.

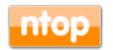

## DNS and Infections [2/5]

- · Usually DGAs take as input a seed that is used to generate many pseudo-random domain names.
- The malware keep generating domain names up until there is one registered that is used to connect to the "malware network".
- ntopng can analyse DNS traffic and spot these problems. Note that when we see DNS traffic for DGAs we might have been victim of an attack.

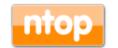

### DNS and Infections [3/5]

#### Examples of DGAs

```
<IP resolver> <GEO Resolver> <DNS Request>
                                                                 for i in range(16):
                                                                  year = ((year ^ 8 * year) >> 11) ^ ((year & 0xFFFFFFF0) << 17)
a.b.c.d
              Turin
                     afupelalikovacah.com.mydomain.it
                                                                  month = ((month ^ 4 * month) >> 25) ^ 16 * (month & 0xFFFFFF8)
                     epolowypuvugijys.com.mydomain.it
a.b.c.d
              Turin
                                                                  day = ((day \land (day << 13)) >> 19) \land ((day \& 0xFFFFFFFE) << 12)
                     uzowawibehezojil.com.mydomain.it
a.b.c.d IT
                                                                   domain += chr(((year ^ month ^ day) % 25) + 97)
              Turin
                     yfohizihifozoral.com.mydomain.it
a.b.c.d IT
             Turin
                                                                 return domain
                     epolowypuvugijys.com.mydomain.it
a.b.c.d IT
             Turin
                     uzowawibehezojil.com.mydomain.it
a.b.c.d
        ΙT
             Turin
                     yfohizihifozoral.com.mydomain.it
a.b.c.d
         ΙT
              Turin
                     ibpirauljhskybqlfdqnvtpz.ru.mydomain.it
a.b.c.d
              Turin
                     krmfbypgavgoxklrscbmvolq.ru.mydomain.it
a.b.c.d
         ΙT
              Turin
                     tkvnjzxlrjnwgeavcnflfsohgkb.ru.mydomain.it
a.b.c.d
         ΙT
              Turin
                     qusspxmese.mydomain.it
a.b.c.d
         ΙT
              Turin
                     sxievblqv.mydomain.it
a.b.c.d
              Turin
a.b.c.d
         ΙT
                     amsssmy.mydomain.it
              Turin
                     qkbmzxwcshedyprksckrukbnfz.ru.mydomain.it
a.b.c.d
              Turin
a.b.c.d
                     riolnodfogydy.mydomain.it
              Turin
a.b.c.d
              Turin
                     ufqqzkphnpx.mydomain.it
         ΙT
                     oxctpbjzfvf.mydomain.it
a.b.c.d
              Turin
```

ntop

© 2017 - ntop.org

def generate\_domain(year, month, day):

domain = ""

"""Generates a domain name for the given date."""

## DNS and Infections [4/5]

The best approach is start analysing DNS traffic

#### **Active DNS Flows**

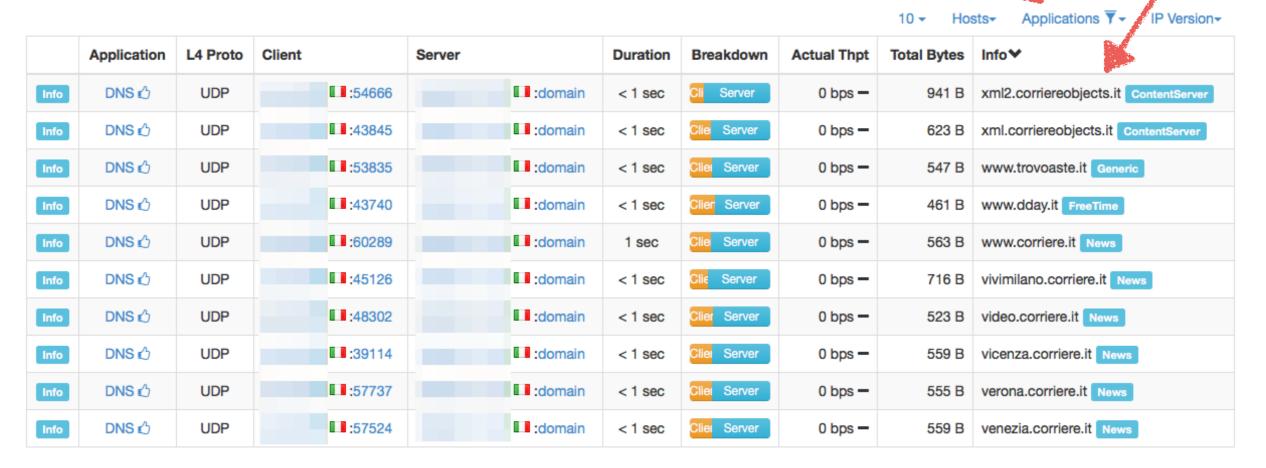

Showing 1 to 10 of 70 rows

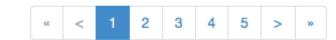

Select DNS

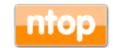

91

Queries

## DNS and Infections [5/5]

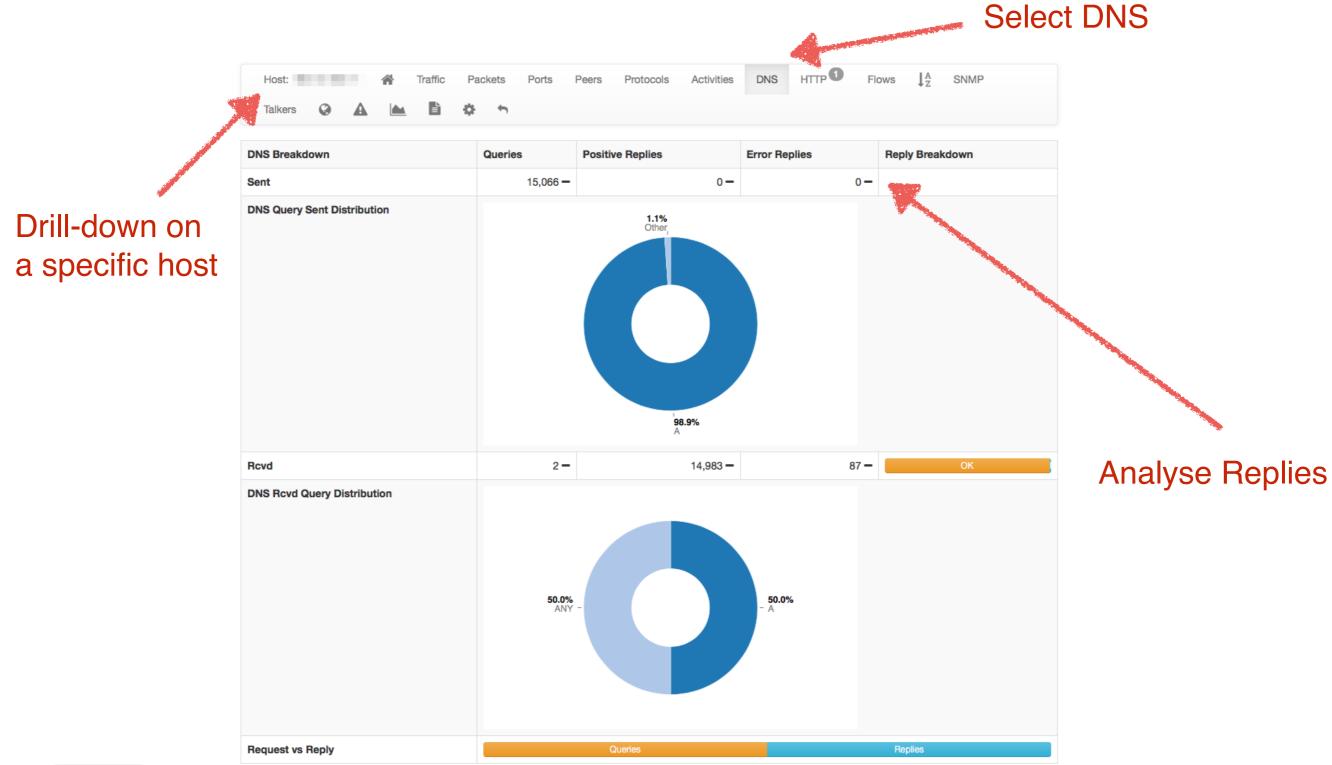

© 2017 - ntop.org

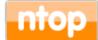

#### MAC/ARP Monitoring and Scanning [1/2]

- ARP (Address Resolution Protocol) is not used just to bind MAC addresses to IPs, but also for monitoring device presence (e.g. in DHCP networks).
- However it can also be used for scanning networks (e.g. with nmap, fing and other tools).

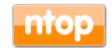

#### MAC/ARP Monitoring and Scanning [1/2]

#### All Layer 2 Devices

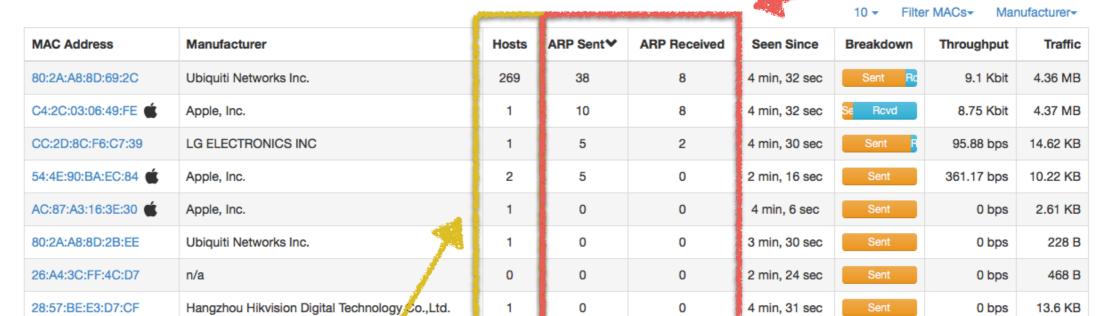

Showing 1 to 9 of 9 rows

24:A4:3C:FE:4C:D7

#### **Hosts Monitoring**

Ubiquiti Networks Inc.

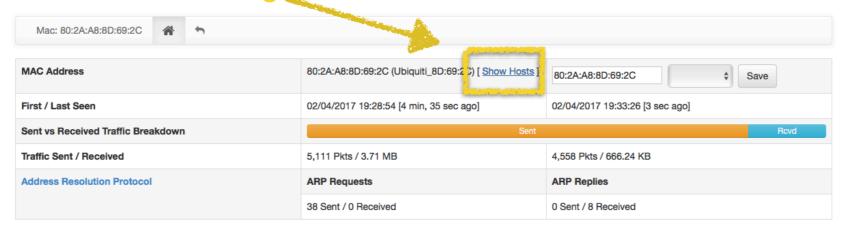

0

0

2 min, 22 sec

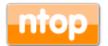

© 2017 - ntop.org

**ARP Stats** 

0 bps

1.45 KB

#### Detecting TCP Flags-based Attacks [1/2]

- TCP flags distribution can indicate source of problems as in theory you should have a 1:1 ratio for:
  - SYN vs SYN|ACK
  - ICMP ECHO Request vs ECHO Reply
  - ARP Request vs ARP Reply
- TCP FIN vs RST distribution analysis is an interesting parameter for detecting scans.
- ntopng keeps these statistics and it allows alerts to be generated based on these values.

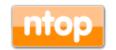

# Detecting TCP Flags-based Attacks [2/2]

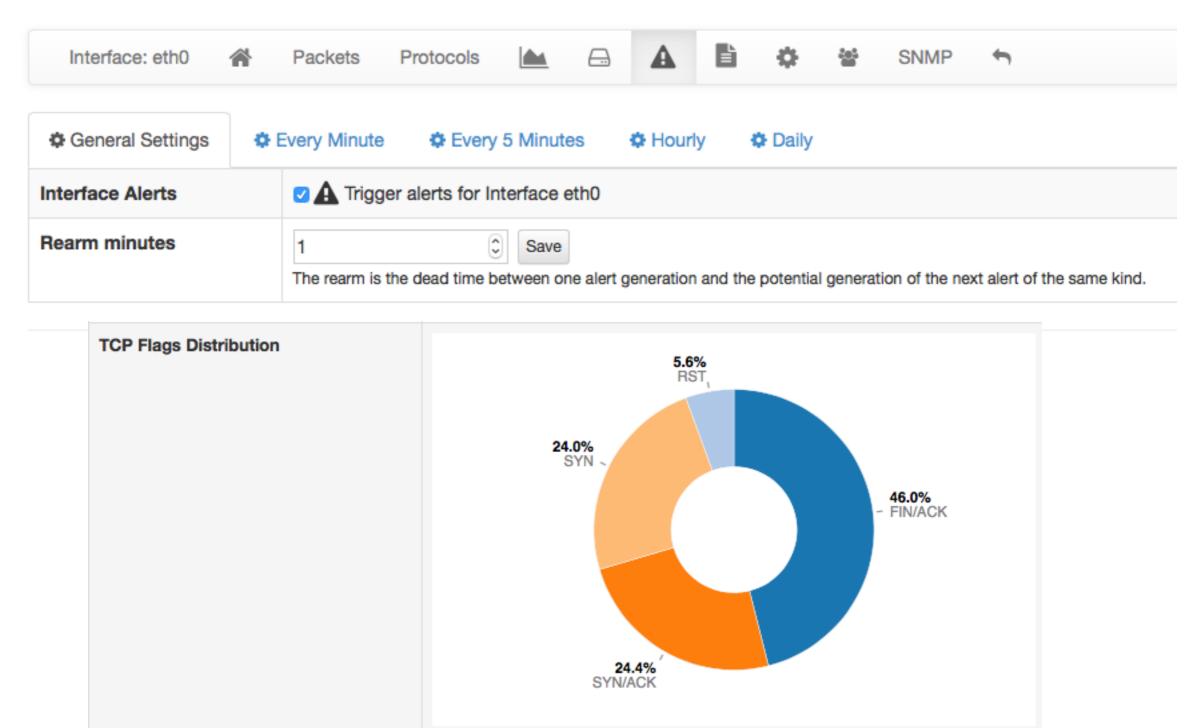

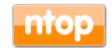

#### Detecting Scans

 ntopng has native detection of scans that can be used to detect them regardless of their nature such as SYN scan and Slowloris (low goodput).

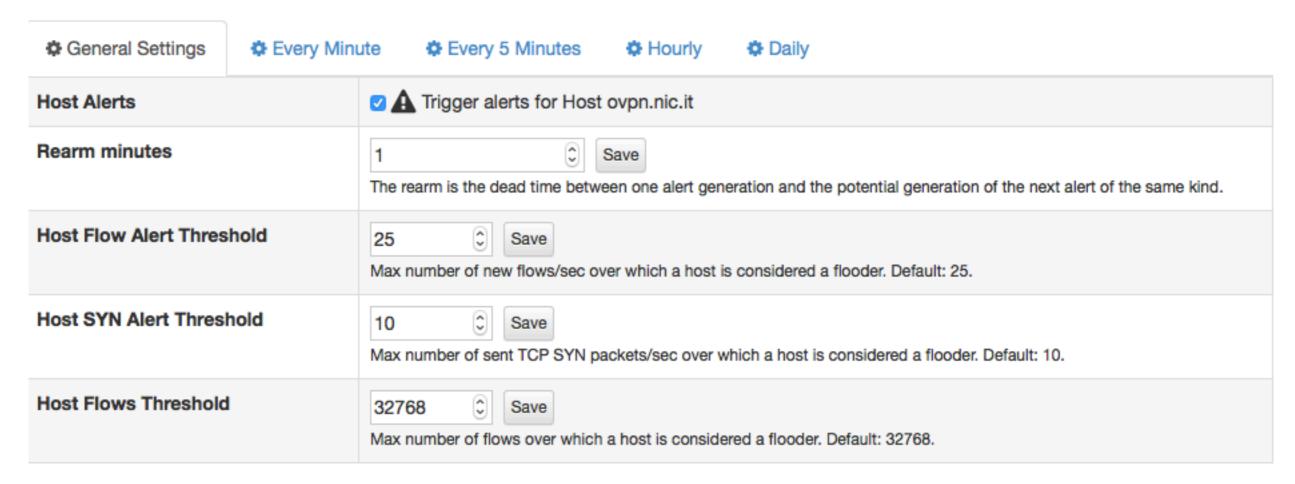

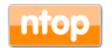

## ICMP Traffic Monitoring [1/2]

- ICMP messages are useful for detecting traffic anomalies:
  - o ICMP Redirect: MITM, asymmetric path
  - Destination unreachable: network scan?
  - Port unreachable: service scan or a service previously up is now down?
- ntopng is able to monitor ICMP messages and to report issues via alarms it generates on hosts and interfaces.

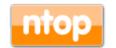

# ICMP Traffic Monitoring [2/2]

| ICMP Message           | Packets Sent | Last Sent Peer | Packets Received | Last Rcvd Peer | Breakdown | Total  |
|------------------------|--------------|----------------|------------------|----------------|-----------|--------|
| Neighbor Advertisement | 4 Pkts       |                | 0 Pkts           |                | Sent      | 4 Pkts |
| Neighbor Solicitation  | 0 Pkts       |                | 4 Pkts           | 10000011       | Rcvd      | 4 Pkts |

| ICMP Message                 | Packets Sent | Last Sent Peer  | Packets Received | Last Rcvd Peer | Breakdown | Total    |
|------------------------------|--------------|-----------------|------------------|----------------|-----------|----------|
| Destination Port Unreachable | 103 Pkts     | 10.00           | 3 Pkts           |                | Sent      | 106 Pkts |
| Echo Request                 | 0 Pkts       |                 | 1 Pkts           | ***            | Rovd      | 1 Pkts   |
| Echo Reply                   | 1 Pkts       | 100,175,000,107 | 0 Pkts           |                | Sent      | 1 Pkts   |

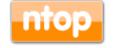

#### Traffic Geolocation [1/2]

- Traffic geolocation is useful for enforcing security rules. Examples:
  - A child iPad is not supposed to access remote countries outside its domain of knowledge
  - A video-surveillance camera can be accessed only by specific ASs/Countries
- ntopng has the ability to geolocate traffic and emit alerts based on continents (i.e. alert if my PC is accessed from Asia or Oceania)

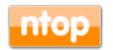

#### Traffic Geolocation [2/2]

#### Hosts GeoMap

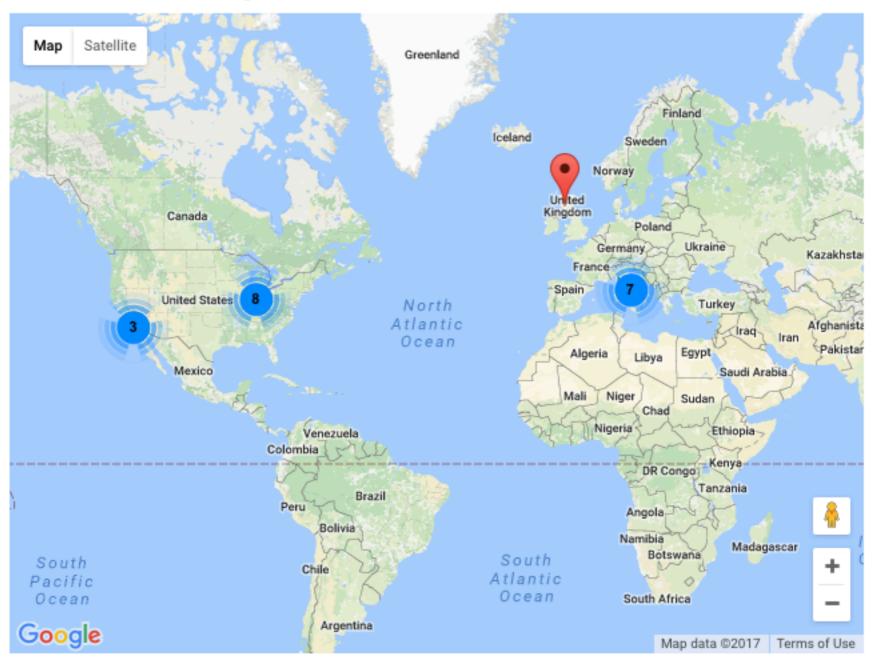

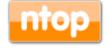

### Monitoring Copyrighted Content [1/4]

#### University Toolkit

From Wikipedia, the free encyclopedia

University Toolkit is a software package developed by the MPAA for University system administrators to track and log what types of, and how much, traffic goes through their network, and over the internet provided by the University. The toolkit was available for free at www.universitytoolkit.org until a developer for Ubuntu (the operating system which the toolkit is based on) contacted the MPAA and requested that it be taken down, [1] citing GPL violations, stating that under the GPL, any software must have its source code released under the GPL as well. The MPAA has not released the source code to University Toolkit, despite it being supposedly based entirely on open-source software, specifically snort and ntop.

#### References [edit]

1. ^ mjg59: Spot the difference & O

#### External links [edit]

http://blog.washingtonpost.com/securityfix/2007/11/mpaa\_university\_toolkit\_opens\_1.html

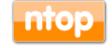

# Monitoring Copyrighted Content [2/4]

 ntopng has the ability to detect L7 protocols by means of nDPI and thus to detect for instance BitTorrent traffic

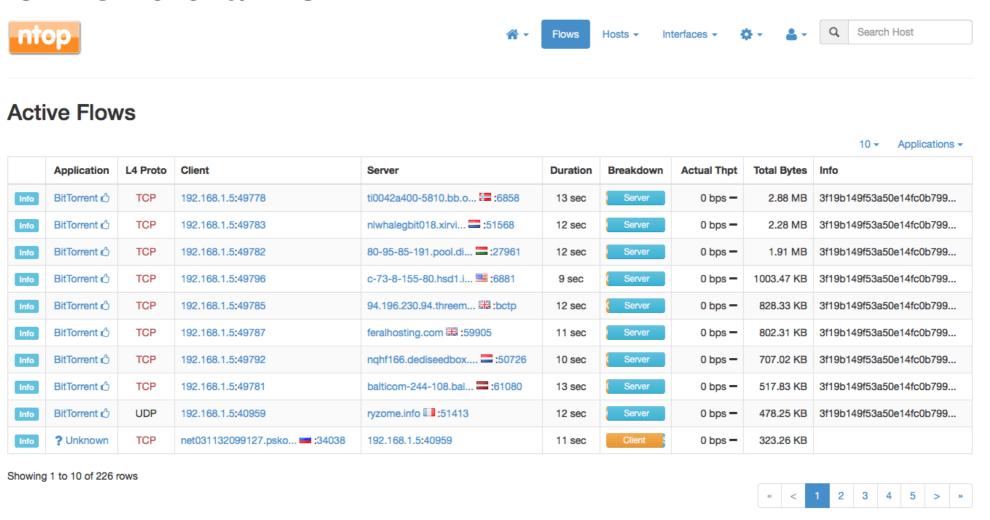

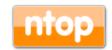

# Monitoring Copyrighted Content [3/4]

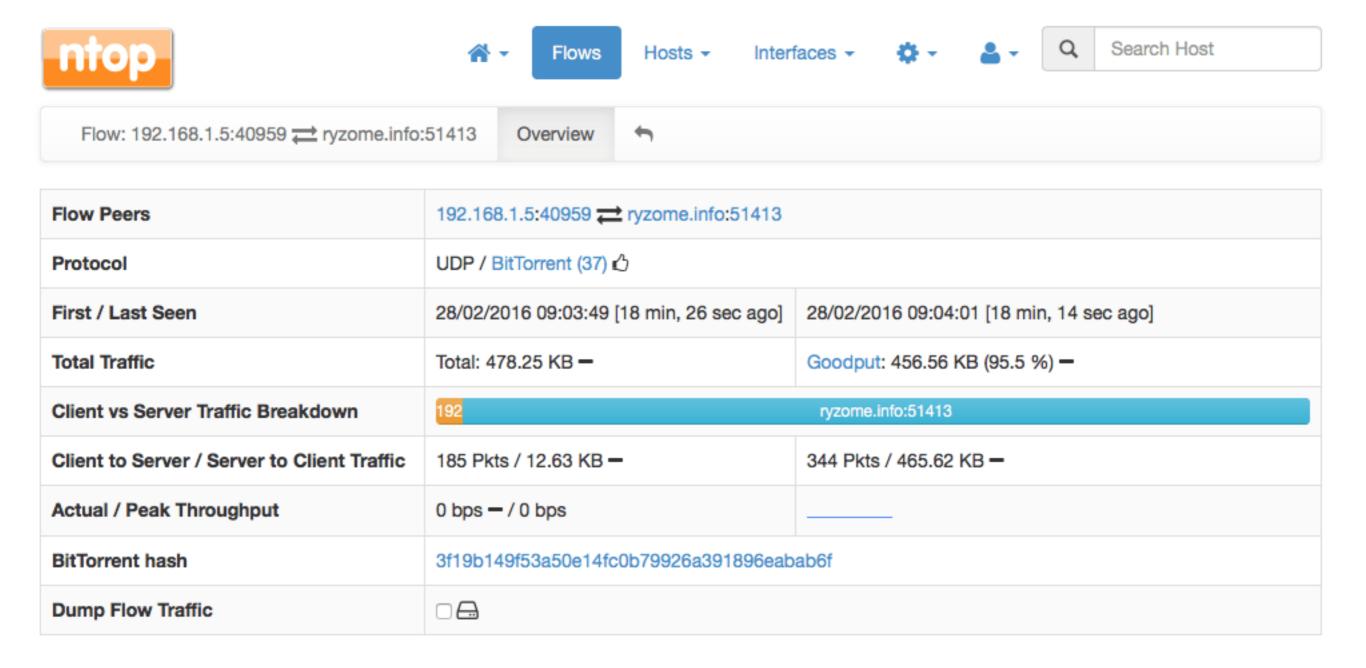

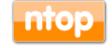

## Monitoring Copyrighted Content [4/4]

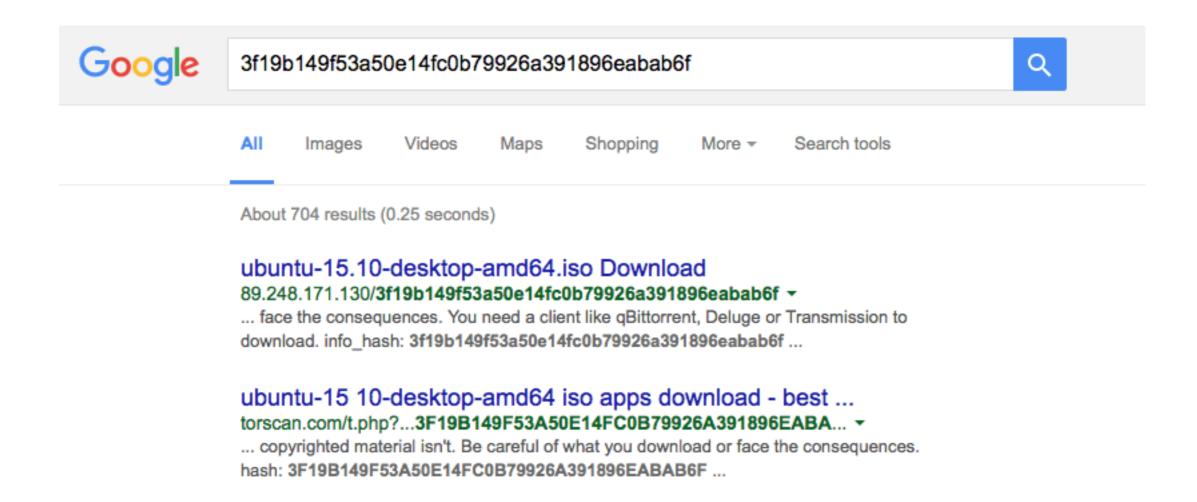

NOTE: This information can be logged onto the database for historical activity tracking.

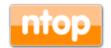

#### Unknown vs Unknown

- Unknown traffic does not always mean nDPI needs to be extended to detect a new protocol.
- · It can also indicate that there are activities that are worth to be analysed more in detail.

Looking Glass: Unknown Traffic Volume

| IP Address |       | VLAN Alerts |   | Name                                    | Seen Since          | Unknown Traffic Volume | Breakdown | Th Upload Vo        | lume                  |
|------------|-------|-------------|---|-----------------------------------------|---------------------|------------------------|-----------|---------------------|-----------------------|
|            | ·□∆   | 0           | 0 |                                         | 1 h, 43 min, 12 sec | 342.8 KB               | Rcvd      | 3 Download          | Volume<br>Flows Count |
|            | III 🕳 | 0           | 0 |                                         | 1 h, 43 min, 12 sec | 44.83 KB               | Sen Rovd  |                     | Flows Count           |
|            | 1     | 0           | 0 | *************************************** | 1 h, 42 min, 52 sec | 0 B                    | Sent      | 5.98 Kbit <b>↓</b>  | 3.56 MB               |
|            |       | 0           | 0 |                                         | 1 h, 42 min, 52 sec | 0 B                    | Sent      | 0 bps <b>↓</b>      | 1.52 MB               |
|            | П     | 0           | 0 |                                         | 1 h, 42 min, 51 sec | 0 B                    | Sent      | 540.69 bps <b>↓</b> | 841.73 KB             |
|            |       | 0           | 0 |                                         | 1 h, 42 min, 52 sec | 0 B                    | Sent      | 0 bps <b>↓</b>      | 721.85 KB             |
|            |       | 0           | 0 |                                         | 1 h, 42 min, 51 sec | 0 B                    | Sent      | 0 bps <b>↓</b>      | 1.55 MB               |
|            |       | 0           | 0 |                                         | 1 h, 42 min, 52 sec | 0 B                    | Sent      | 0 bps <b>↓</b>      | 1.54 MB               |
|            |       | 0           | 0 |                                         | 1 h, 42 min, 51 sec | 0 B                    | Sent      | 0 bps <b>↓</b>      | 1.52 MB               |
|            |       | 0           | 0 |                                         | 1 h, 42 min, 51 sec | 0 B                    | Sent      | 0 bps <b>↓</b>      | 1.52 MB               |

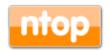

106

Criteria - IP Version -

#### One-way Traffic

- One way traffic can be a good source of information for understanding suspicious activities based on destination and protocol:
  - Multicast traffic can be exploited for disclosing sensitive information (e.g. SSDP, MDNS)
  - TCP traffic is by nature bi-directional, so one-way TCP flow might indicate activities such as probing or service unavailability.
- The flows menu can display one-way flows and spot these situations.

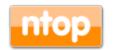

#### Suspicious Activities Detection

- nDPI can detect over 200 protocols including those that are considered potentially malicious.
- The list includes protocols such as Tor or even long-term acceptable protocols such as SSH or SSL that in certain scenarios can hide something more dangerous such as a VPN.
- Selecting specific protocols (e.g. TOR) in the flow list and sorting them for duration, can enable this analysis.

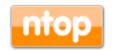

### Characterising Host Risk Factor [1/2]

- Every host can have a security risk associated, depending on the type and nature of traffic it performs.
- nDPI has the ability to cluster layer-7 protocols in families and thus characterise them up.

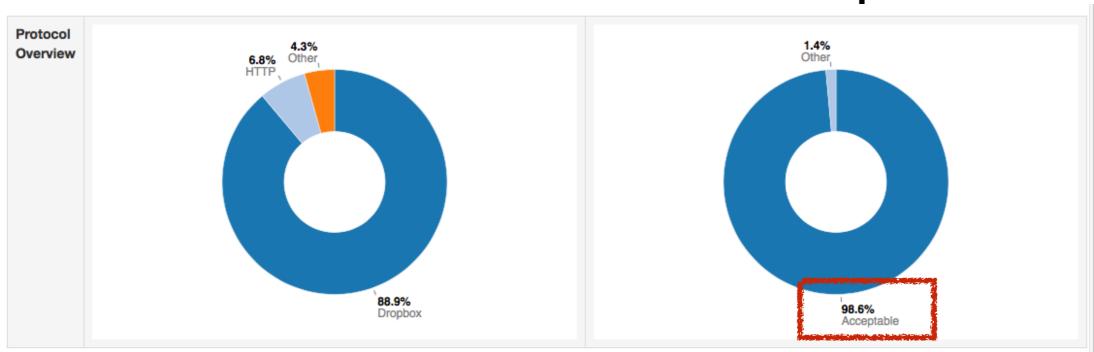

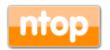

109

# Characterising Host Risk Factor [2/2]

- However risks are coming not just from traffic that a host makes, but also from ingress traffic.
- As previously said with one-way traffic, this is a good source of understanding the security risk factor a host has associated.

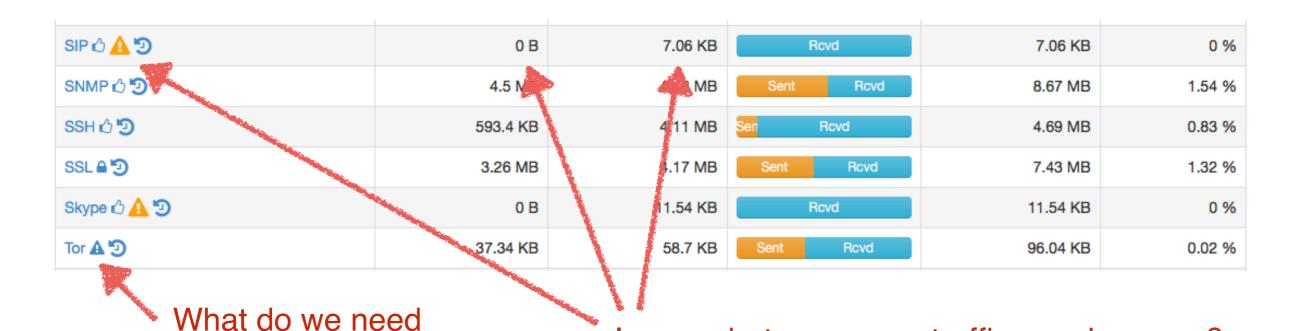

110

to hide here?

Ingress but no egress traffic: service scan?

### Malware Detection [1/3]

- IDSs have been traditionally used to detect security threats but as traffic is becoming more and more encrypted they are falling short.
- A simple way to effectively monitor malware, is by means of IP blacklists.
- You can configure ntoping to do nightly download of malware hosts and enforce them in ntoping.
- · If you use ntopng in monitor mode an alert is reported, in inline-mode instead the communication against such hosts are disabled.

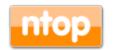

### Malware Detection [2/3]

 Step I: Enable Malware hosts detection in preferences.

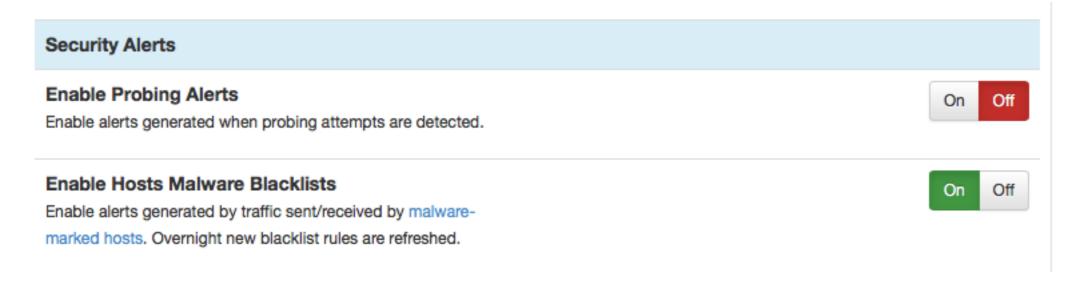

https://rules.emergingthreats.net/fwrules/emerging-Block-IPs.txt

 Step 2: See the generated alerts for an overview of malware activities.

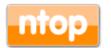

### Malware Detection [3/3]

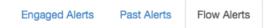

#### Flow Alerts

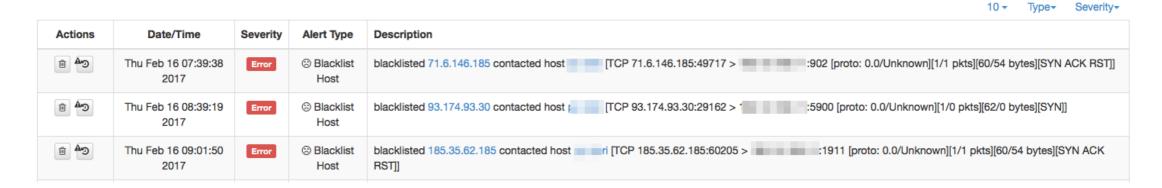

Engaged Alerts Past Alerts Flow Alerts

#### **Past Alerts**

| Actions  | Date/Time                | Duration | Severity | Alert Type         | Description                            |
|----------|--------------------------|----------|----------|--------------------|----------------------------------------|
| <b>⊕</b> | Thu Feb 16 07:39:04 2017 | -        | Error    | ⊘ Malware Detected | Blacklisted host found 71.6.146.185@0  |
| (C♣ ⊞    | Thu Feb 16 08:39:15 2017 | -        | Error    |                    | Blacklisted host found 93.174.93.30@0  |
| (C4)     | Thu Feb 16 09:01:48 2017 | -        | Error    | Malware Detected   | Blacklisted host found 185.35.62.185@0 |

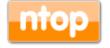

© 2017 - ntop.org

10 - Type- Severity-

### Characterising User Traffic [1/5]

- Network administrators should not look at user traffic content as this falls outside of their tasks.
- However detecting (and blocking/shaping/setting a quota) specific protocols not suitable for business usage (e.g. Netflix) can be acceptable.
- Cloud-based services such as Google Drive or DropBox can be prohibited in certain environments so network administrators need a way to know what users are doing (not the data content they are exchanging).

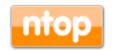

# Characterising User Traffic [2/5]

 While nDPI is enough for known what hosts are using what protocols...

### **All Dropbox Hosts**

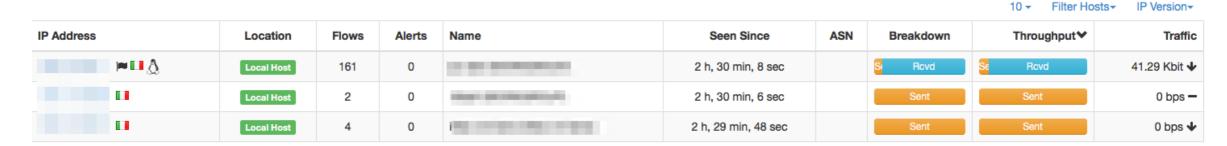

· ...inappropriate content (e.g. in schools or public places) cannot be enforced this way as the protocol is generic (e.g. HTTP) but the content is not.

© 2017 - ntop.org

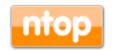

115

# Characterising User Traffic [3/5]

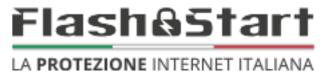

- ntopng has been integrated with a content analysis company to complement layer-7 traffic analysis with content enforcement.
- · Go to <a href="http://flashstart.ntop.org">http://flashstart.ntop.org</a> to get your categorisation key.

### **Active HTTP Flows**

|      |             |          |                   |                               |               |               |             |             | 10 → Hosts→ Applications ▼ → IP Version |
|------|-------------|----------|-------------------|-------------------------------|---------------|---------------|-------------|-------------|-----------------------------------------|
|      | Application | L4 Proto | Client            | Server                        | Duration❤     | Breakdown     | Actual Thpt | Total Bytes | Info                                    |
| Info | HTTP ₺      | TCP      | :41620            | www.corriere.it:http          | 2 min, 23 sec | Clier Server  | 0 bps -     | 30.23 KB    | /includes2013/SSI/utilit.               |
| Info | HTTP ₺      | TCP      | <b>□</b> 11:41618 | www.corriere.it:http          | 2 min, 21 sec | Client Server | 0 bps -     | 4.13 KB     | /includes_methode/cacl e/ News          |
| Info | HTTP ₺      | TCP      | :41616            | www.corriere.it:http          | 2 min, 21 sec | Server        | 0 bps -     | 33.66 KB    | /includes_methode/cacl e/ News          |
| Info | HTTP ₺      | TCP      | <b>□</b> 136764   | images2.corriereobje :http    | 2 min, 17 sec | Client Serve  | 0 bps -     | 4.75 KB     | /methode_image/placehold ContentServer  |
| Info | HTTP ₺      | ▲ TCP    | <b>□</b> 11:60492 | static2.vivimilano.c !! :http | 2 min, 15 sec | Client Serv   | 0 bps -     | 2.46 KB     | /wp-content/uploads/20 17 News          |
| Info | HTTP ₺      | ▲ TCP    | <b>□</b> 11:60494 | static2.vivimilano.c !! :http | 2 min, 15 sec | Client Serv   | 0 bps -     | 2.47 KB     | /wp-content/uploads/20 17 News          |
| Info | HTTP ₺      | ▲ TCP    | <b>≈</b> ■:36838  | images2.corriereobje :http    | 2 min, 15 sec | Client Server | 0 bps —     | 1.59 KB     | /includes2013/LIBS/css a ContentServer  |
| Info | HTTP ₺      | ▲ TCP    | :60490            | static2.vivimilano.c !! :http | 2 min, 15 sec | Client Serv   | 0 bps —     | 2.46 KB     | /wp-content/uploads/20 17 News          |
| Info | HTTP ₺      | ▲ TCP    | :60496            | xml2.corriereobjects 11:http  | 2 min, 15 sec | Client Server | 0 bps -     | 1.62 KB     | /tools/3a-col-nav/tablet ContentServer  |
| Info | HTTP ₺      | ▲ TCP    | <b>□</b> :60488   | static2.vivimilano.c !! :http | 2 min, 15 sec | Client Serv   | 0 bps -     | 2.44 KB     | /wp-content/uploads/20 17 News          |

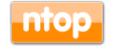

# Characterising User Traffic [4/5]

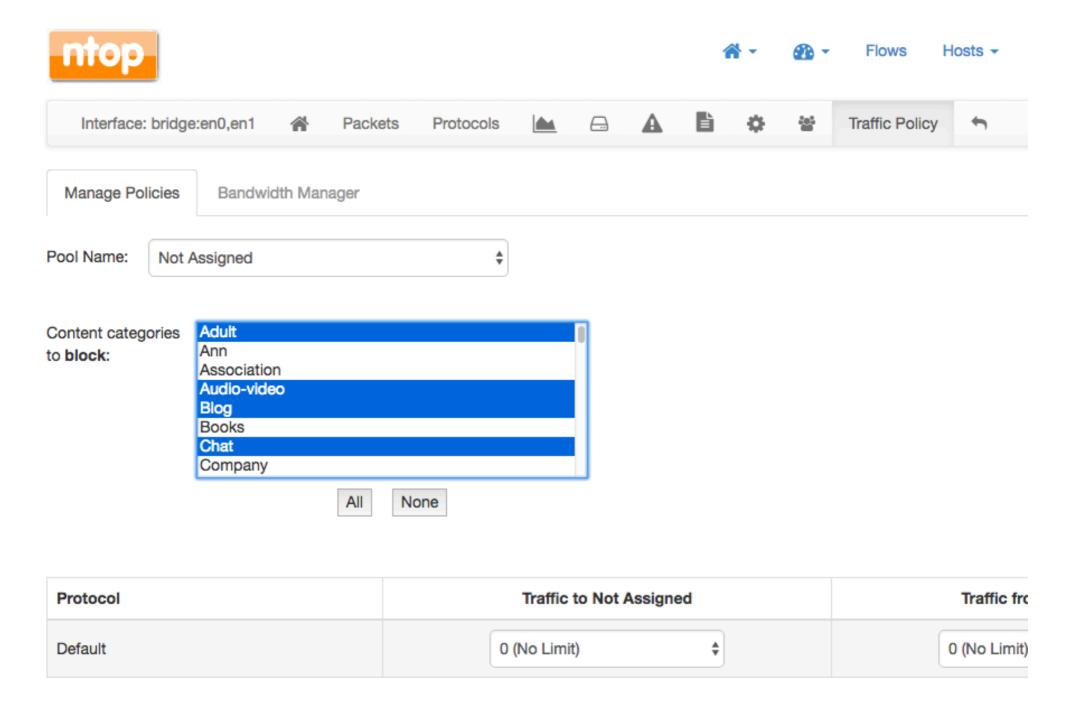

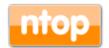

# Characterising User Traffic [5/5]

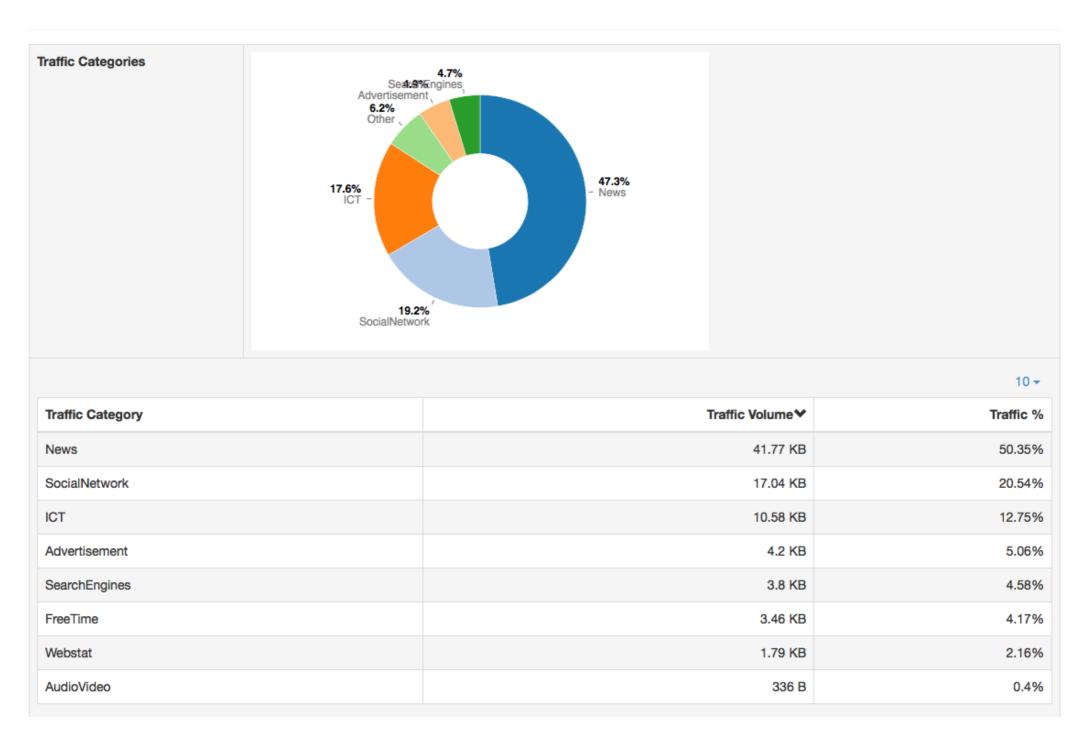

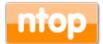

### Alarms On The Go

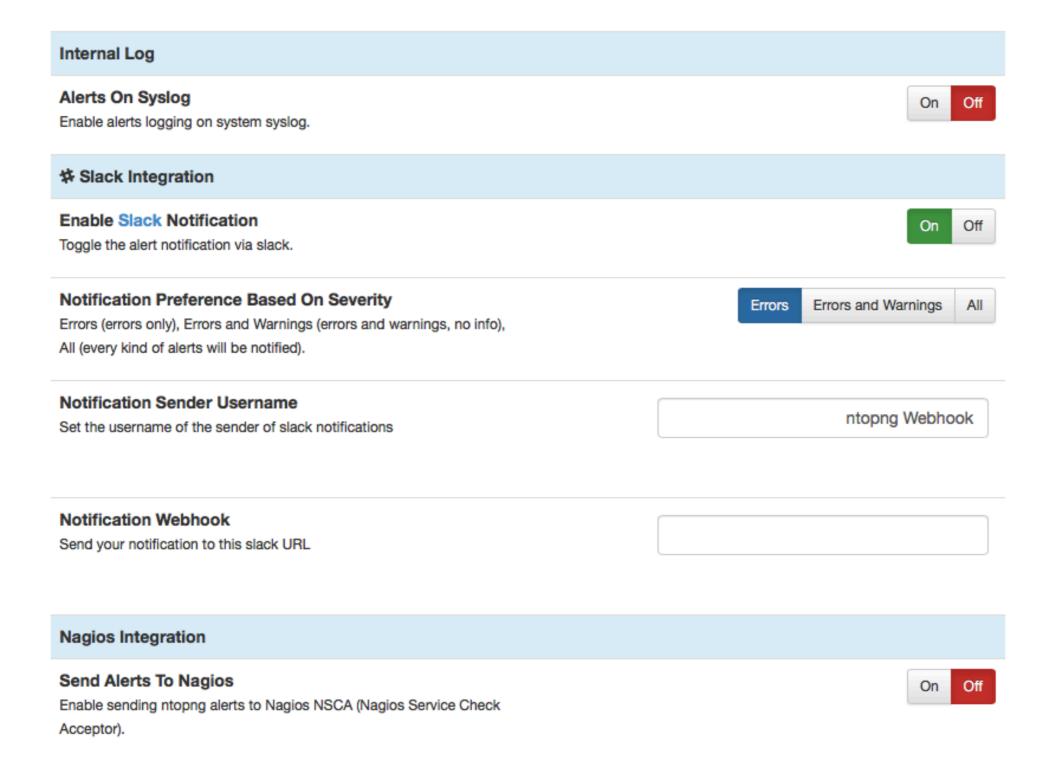

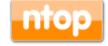

# Staying in Touch

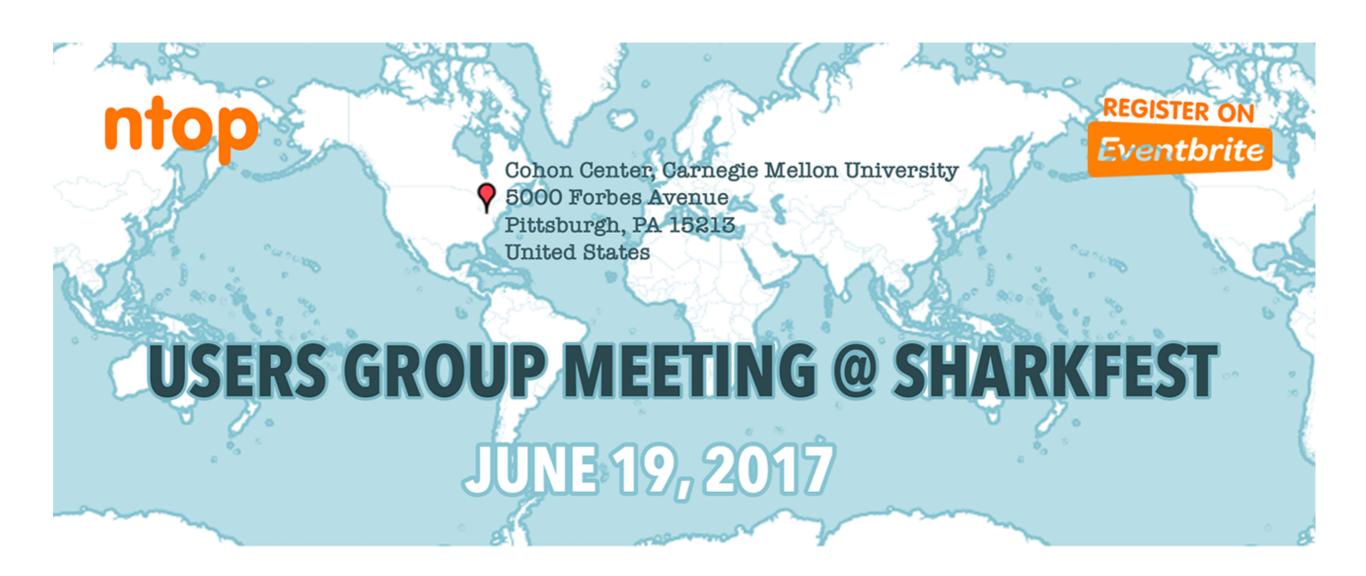

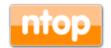

### Conclusions

- Traffic flow analysis and extraction of metadata information are the cornerstones of network security analysis.
- ntopng is able to provide insights not just for traffic monitoring but also from the security viewpoint.
- The nDPI engine allows traffic to be properly classified and bound to applications.
- Traffic categorization allows traffic patterns to be built not just for tagging traffic but also for malware analysis.

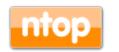

### Final Remarks

- Over the past 16 years ntop created a software framework for efficiently monitoring traffic.
- · "We have a story to tell you, not just hacks".
- Commodity hardware, with adequate software, can now match the performance and flexibility that markets require. With the freedom of open source.
- ntopng is available under GNU GPLv3 from http://www.ntop.org/.

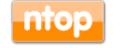